# **ANEXO 1**

**Planificación de Dzcd 1 (02-09-2015 al 11-09-2015).**

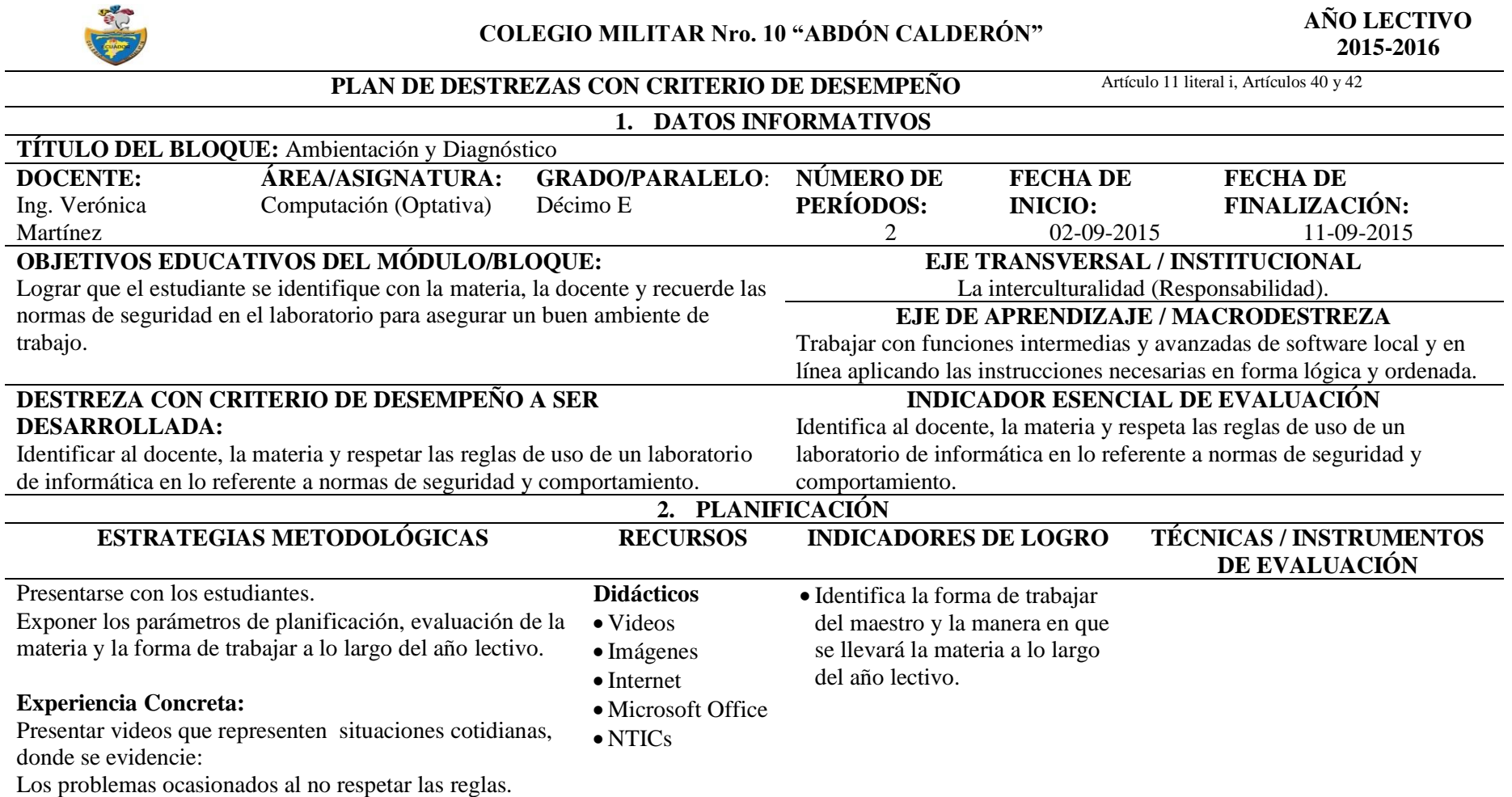

La utilidad de conocer términos informáticos básicos.

### **Espacio Físico** Laboratorio

Reflexionar con los estudiantes:

- ¿Qué tan importante es respetar las reglas de seguridad y comportamiento en un laboratorio?
- ¿Es difícil comportarse en forma adecuada en un laboratorio?
- $\bullet$  *i* Oué tan importante es el sistema operativo para el funcionamiento del computador?
- $\bullet$  *i* Oué sistema operativo y software of imático manejan?
- ¿Cómo creen que se puede identificar mejor el punto de partida de las destrezas informáticas de cada uno de ustedes?

### Pre requisito:

 Conocer el funcionamiento elemental del sistema operativo y del software ofimático tratado en grados anteriores así como las normas elementales de comportamiento en un laboratorio de computación.

Conocimientos previos:

 ¿Alguno de ustedes practica las reglas de comportamiento y seguridad y/o maneja apropiadamente Windows y el software ofimático?

Presentar un video o imagen del eje transversal. Reflexionar con los estudiantes sobre el significado del video.

# **Observación Reflexiva:**

Demostrar con ejemplos las normas de seguridad y comportamiento en un laboratorio de informática. Definir las reglas para la aplicación de la prueba de diagnóstico.

Comprender cada uno de los pasos anteriormente expuestos.

# **Conceptualización:**

Trabajar en grupos para establecer cuáles son las reglas más importantes y porqué es necesario seguir estas reglas.

Esquematizar las reglas para:

- Utilizar el laboratorio de informática en forma segura.
- Desarrollar la prueba de diagnóstico.

### **Aplicación:**

Cumplir con las reglas de uso del laboratorio en lo referente a normas de seguridad y comportamiento.

Rendir la prueba de diagnóstico.

- Conoce y respeta las normas de seguridad y comportamiento en el laboratorio de informática.
- Digita 5 reglas de seguridad.
- Digita 5 reglas de comportamiento.
- Escoge las imágenes apropiadas para cada tipo de regla.

### **Técnica:** Observación **Instrumento:** Lista de cotejo **Actividad:**  Detalla la actividad que le permite al estudiante mostrar las reglas de seguridad y comportamiento en el laboratorio de informática.

**Técnica:** Cuestionario **Instrumento:** Prueba de base estructurada en línea. (www.thatquiz.org) **Actividad:**  Explica los parámetros para la realización de la evaluación diagnóstica.

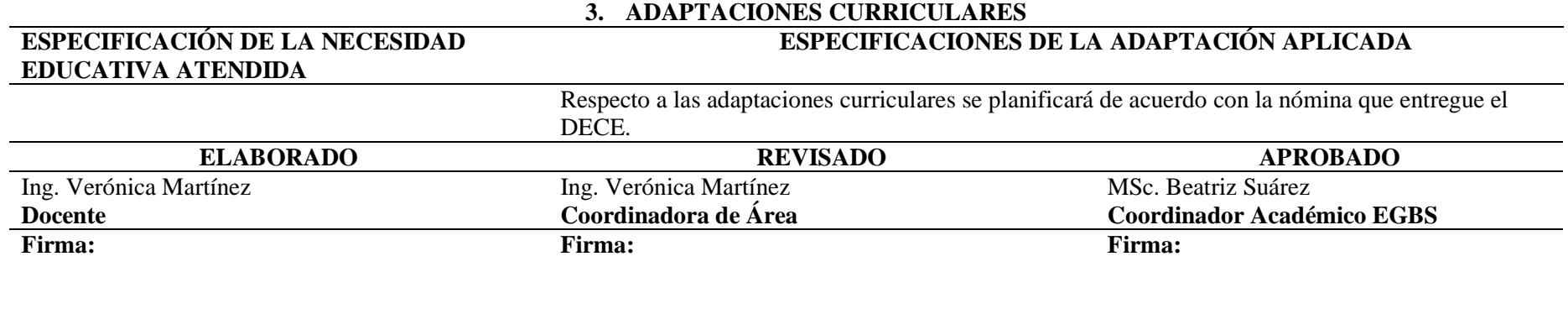

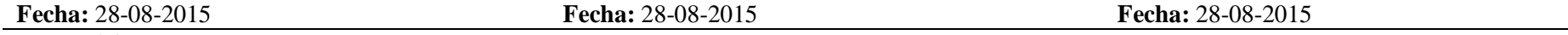

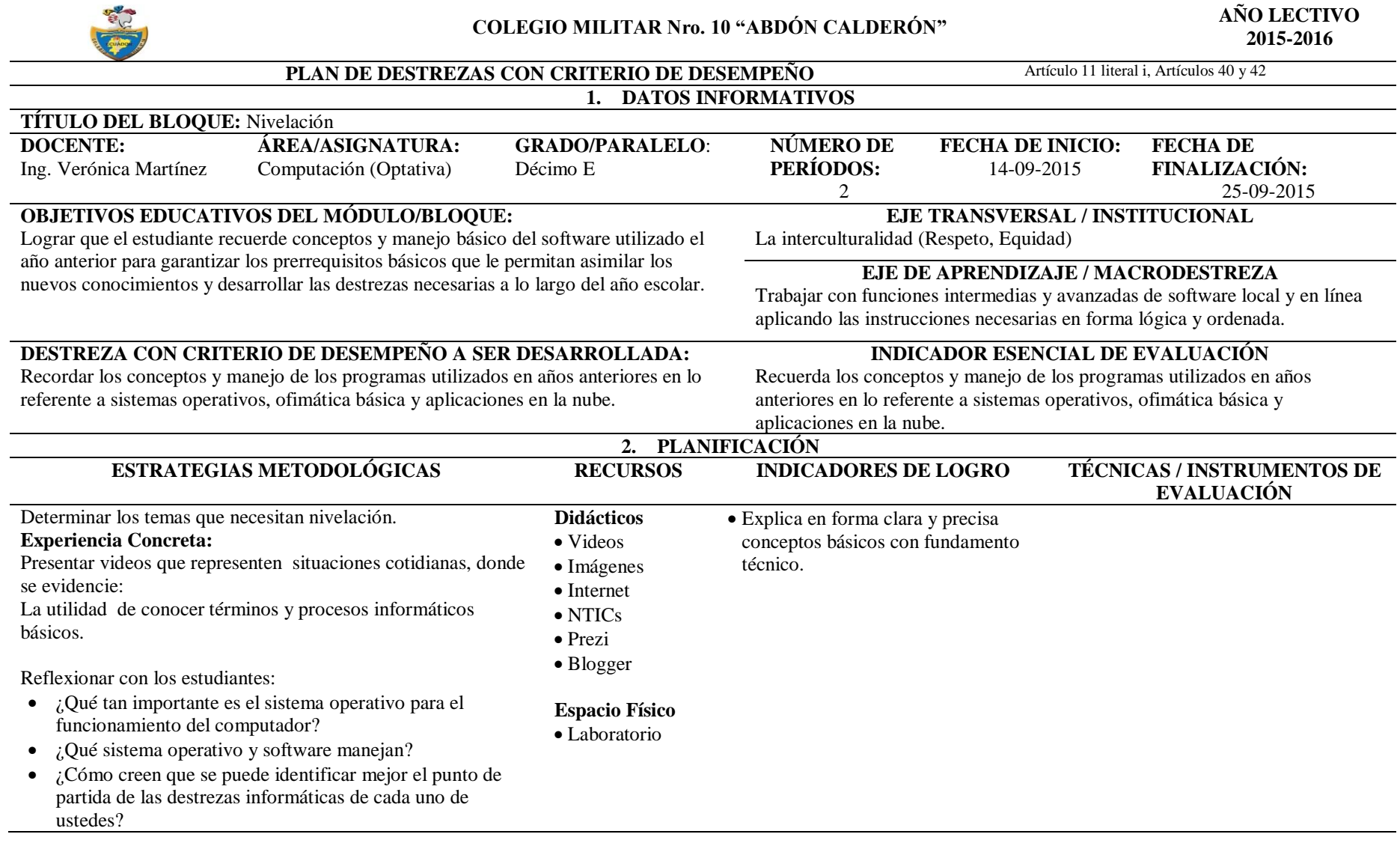

Pre requisito:

 Conocer el funcionamiento elemental del sistema operativo y del software básico.

### Conocimientos previos:

 ¿Alguno de ustedes maneja apropiadamente Gmail, Blogger y Prezi?

Presentar un video o imagen del eje transversal. Reflexionar con los estudiantes sobre el significado del video.

### **Observación Reflexiva:**

Demostrar el proceso para realizar actividades usando Gmail, Blogger y Prezi.

### **Conceptualización:**

Analizar la información obtenida durante los años anteriores sobre conceptos informáticos básicos. Trabajar en grupos para recordar conceptos y procesos. Esquematizar los pasos para realizar actividades usando Gmail, Blogger y Prezi.

### **Aplicación:**

Ingresar al software solicitado para realizar procesos básicos.

- Crea la presentación utilizando Prezi.
- Detalla los pasos principales para crear una cuenta en Gmail.
- Detalla los pasos principales para crear un blog en Blogger.

**Técnica:** Observación **Instrumento:** Lista de cotejo **Actividad:** 

Detalla la actividad que le permite al estudiante mostrar en orden los pasos para utilizar el software solicitado.

### **3. ADAPTACIONES CURRICULARES**

### **ESPECIFICACIONES DE LA ADAPTACIÓN APLICADA**

### **ESPECIFICACIÓN DE LA NECESIDAD EDUCATIVA ATENDIDA**

Respecto a las adaptaciones curriculares se planificará de acuerdo con la nómina que entregue el DECE.

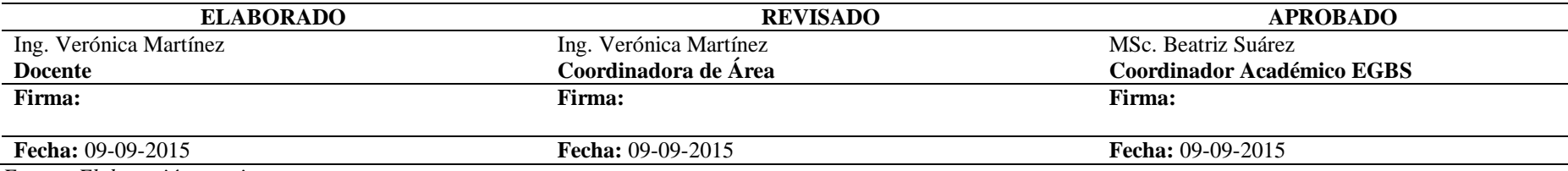

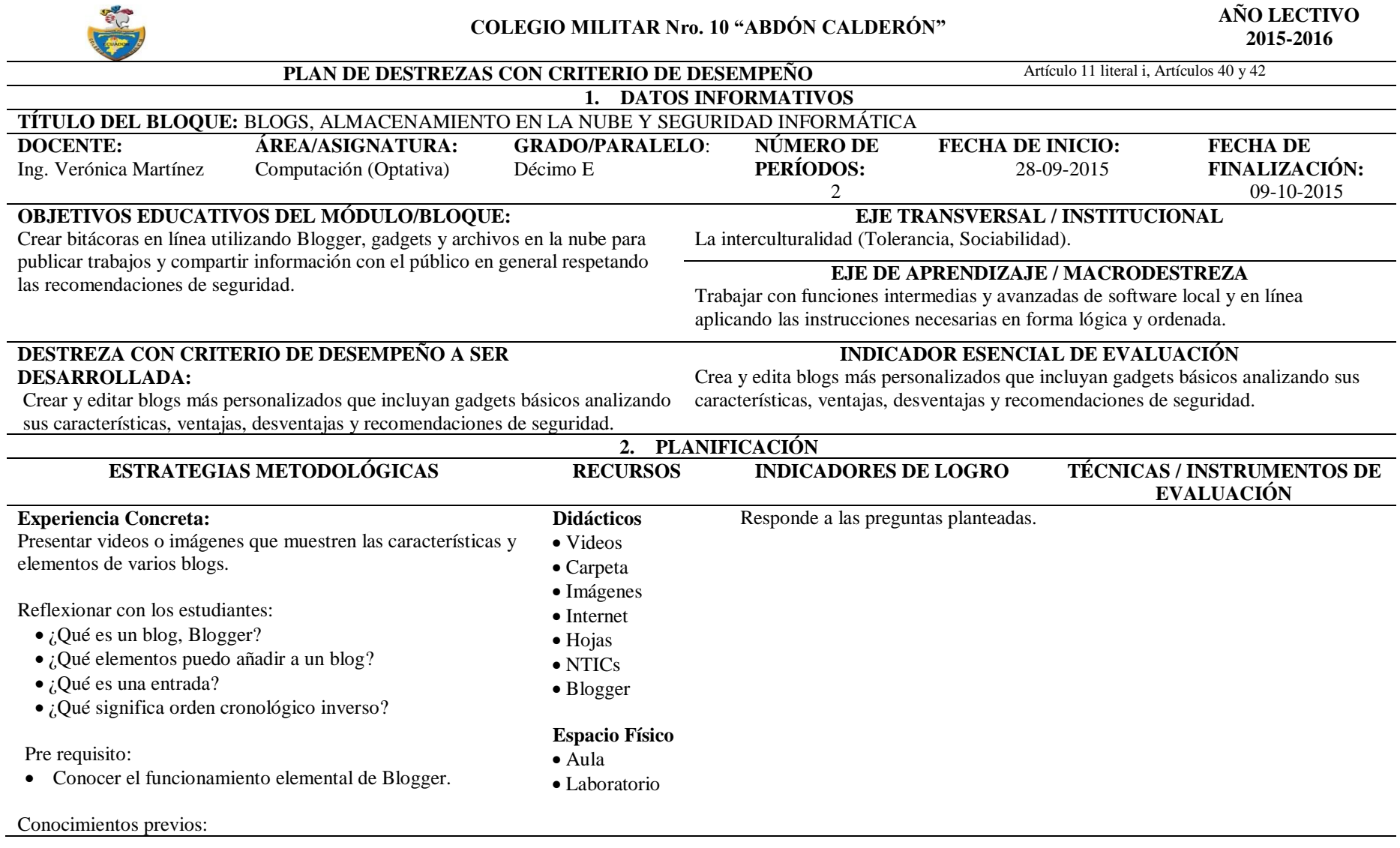

¿Alguno de ustedes maneja apropiadamente Blogger?

Presentar un video o imagen del eje transversal. Reflexionar con los estudiantes sobre el significado del video.

### **Observación Reflexiva:**

Definir conceptos básicos: blog, navegador, entrada, orden cronológico inverso.

Demostrar el proceso para:

- Crear un blog en Blogger.
- Agregar entradas al blog.
- Añadir texto simple y con formato.
- Añadir elementos multimedia.

### **Conceptualización:**

Esquematizar los pasos para:

- Crear un blog en Blogger.
- Agregar entradas al blog.
- Añadir texto simple y con formato.
- Añadir elementos multimedia.

#### **Aplicación:**

- Crear un blog en Blogger.
- Añadir entradas que incluyan los elementos descritos.

### **3. ADAPTACIONES CURRICULARES**

# **ESPECIFICACIONES DE LA ADAPTACIÓN APLICADA**

### **ESPECIFICACIÓN DE LA NECESIDAD EDUCATIVA ATENDIDA**

Respecto a las adaptaciones curriculares se planificará de acuerdo con la nómina que entregue el DECE.

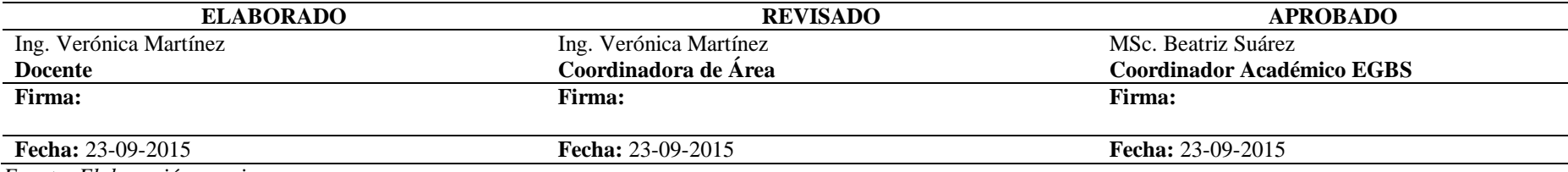

*Fuente: Elaboración propia.*

Crea el blog en Blogger. Respeta el formato de dirección del blog. Crea la entrada en el Blog con texto e imagen.

### **Técnica:** Observación **Instrumento:** Lista de cotejo **Actividad:**  Detalla la actividad que le permite al estudiante mostrar en orden los pasos para realizar el proceso solicitado.

# **Planificación de Dzcd 4 (12-10-2015 al 23-10-2015).**

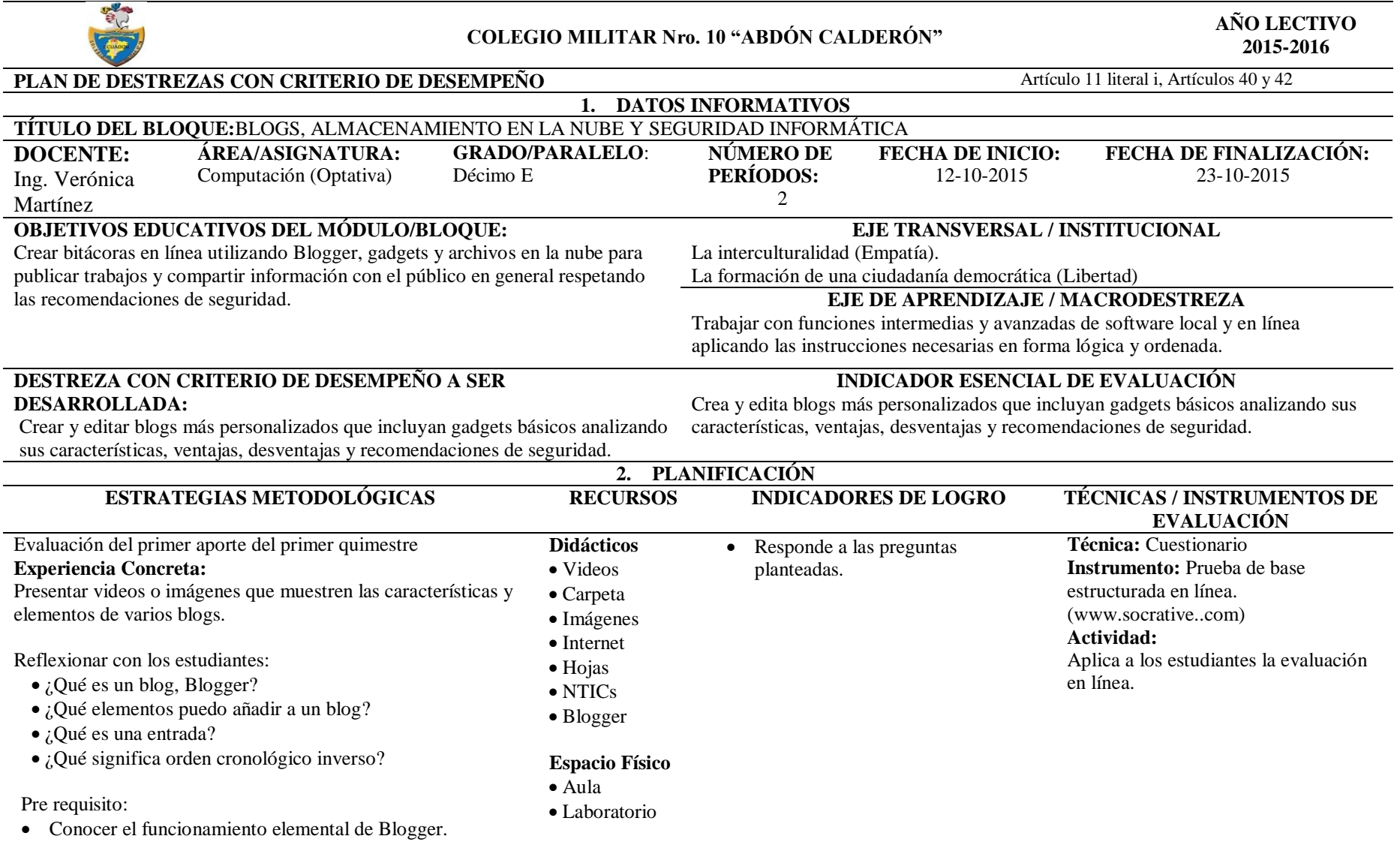

### Conocimientos previos:

¿Alguno de ustedes maneja apropiadamente Blogger?

Presentar un video o imagen del eje transversal. Reflexionar con los estudiantes sobre el significado del video.

### **Observación Reflexiva:**

Definir conceptos básicos: blog, navegador, entrada, orden cronológico inverso.

### Demostrar el proceso para:

- Personalizar el encabezado del blog.
- Agregar entradas al blog.
- Añadir texto simple y con formato.
- Añadir elementos multimedia.

### **Conceptualización:**

Esquematizar los pasos para:

- Personalizar el encabezado del blog
- Agregar entradas al blog.
- Añadir texto simple y con formato.
- Añadir elementos multimedia.

#### **Aplicación:**

- Personalizar el encabezado del blog.
- Añadir entradas que incluyan los elementos descritos.

# Crea un diseño que incluya imagen, frase y autor.

- Añade la imagen como encabezado en el blog.
- Añade una nueva entrada con los elementos solicitados.

### **Instrumento:** Lista de actividades a realizar, Rúbrica. **Actividad:**  Presenta los requerimientos de la actividad a ser realizada por el estudiante respecto al tema planteado.

Detalla la actividad que le permite al estudiante mostrar en orden los pasos para realizar el proceso solicitado.

**Técnica:** Prueba de ejecución

**Técnica:** Observación **Instrumento:** Lista de cotejo

**Actividad:** 

### **3. ADAPTACIONES CURRICULARES**

### **ESPECIFICACIONES DE LA ADAPTACIÓN APLICADA**

### **ESPECIFICACIÓN DE LA NECESIDADEDUCATIVA ATENDIDA**

Respecto a las adaptaciones curriculares se planificará de acuerdo con la nómina que entregue el DECE.

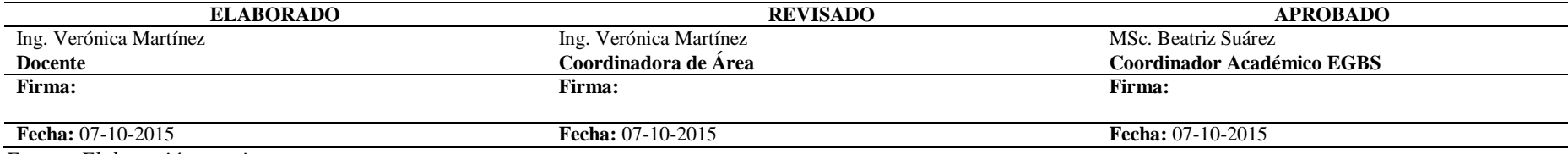

# **Planificación de Dzcd 5 (26-10-2015 al 06-11-2015).**

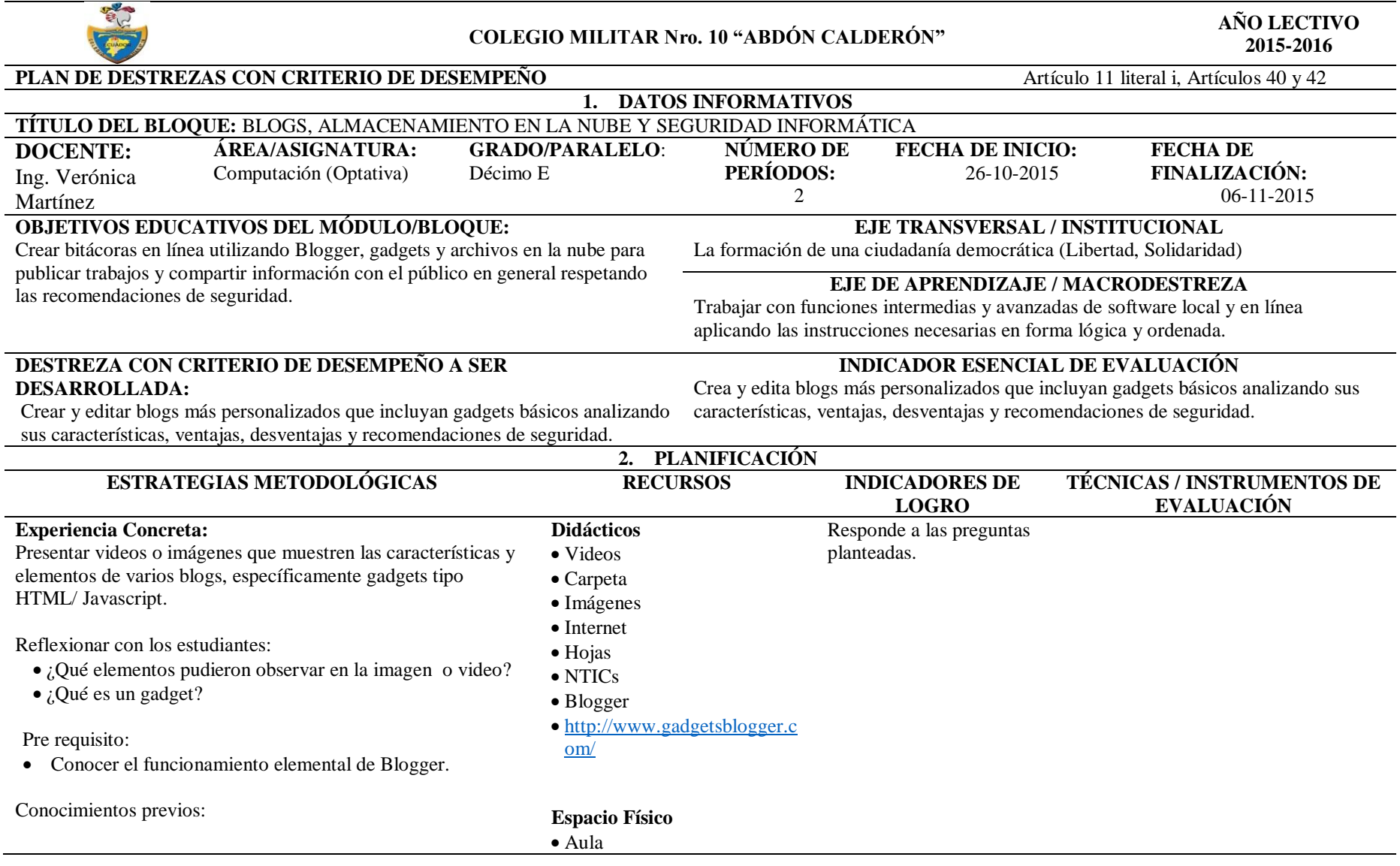

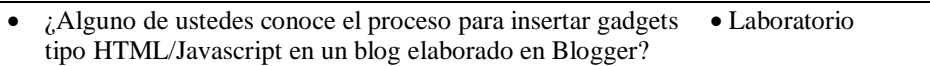

Presentar un video o imagen del eje transversal. Reflexionar con los estudiantes sobre el significado del video.

### **Observación Reflexiva:**

Definir conceptos básicos: gadget, HTML, Javascript.

### Demostrar el proceso para:

- Agregar un gadget HTML/Javascript en el blog.
- Agregar un texto en movimiento utilizando fodey.com
- Agregar un reloj utilizando clocklink.com
- Añadir otros gadgets tipo HTML/Javascript.

### **Conceptualización:**

Esquematizar los pasos para:

- Agregar un gadget HTML/Javascript en el blog.
- Agregar un texto en movimiento utilizando fodey.com
- Agregar un reloj utilizando clocklink.com
- Añadir otros gadgets tipo HTML/Javascript.

#### **Aplicación:**

 Agregar los elementos solicitados utilizando gadgets tipo HTML/Javascript.

Define lo que entiende por gadget, HTML y Javascript.

Conoce el proceso para insertar gadgets tipo HTML/Javascript.

Accede a fodey.com y genera el código de la frase bienvenidos.

Accede a clocklink.com y genera el código de un reloj con zona horaria de Ecuador.

Añade el código en el blog creado.

**Técnica:** Observación **Instrumento:** Lista de cotejo **Actividad:**  Detalla la actividad que le permite al estudiante mostrar en orden los pasos para realizar el proceso solicitado.

**3. ADAPTACIONES CURRICULARES**

#### **ESPECIFICACIÓN DE LA NECESIDADEDUCATIVA ATENDIDA ESPECIFICACIONES DE LA ADAPTACIÓN APLICADA** Según el listado proporcionado por el DECE no existen estudiantes que necesiten adaptaciones curriculares. **ELABORADO REVISADO APROBADO** Ing. Verónica Martínez **Docente** Ing. Verónica Martínez **Coordinadora de Área** MSc. Beatriz Suárez **Coordinador Académico EGBS Firma: Firma: Firma: Fecha:** 20-10-2015 **Fecha:** 20-10-2015 **Fecha:** 20-10-2015

# **Planificación de Dzcd 6 (09-11-2015 al 20-11-2015).**

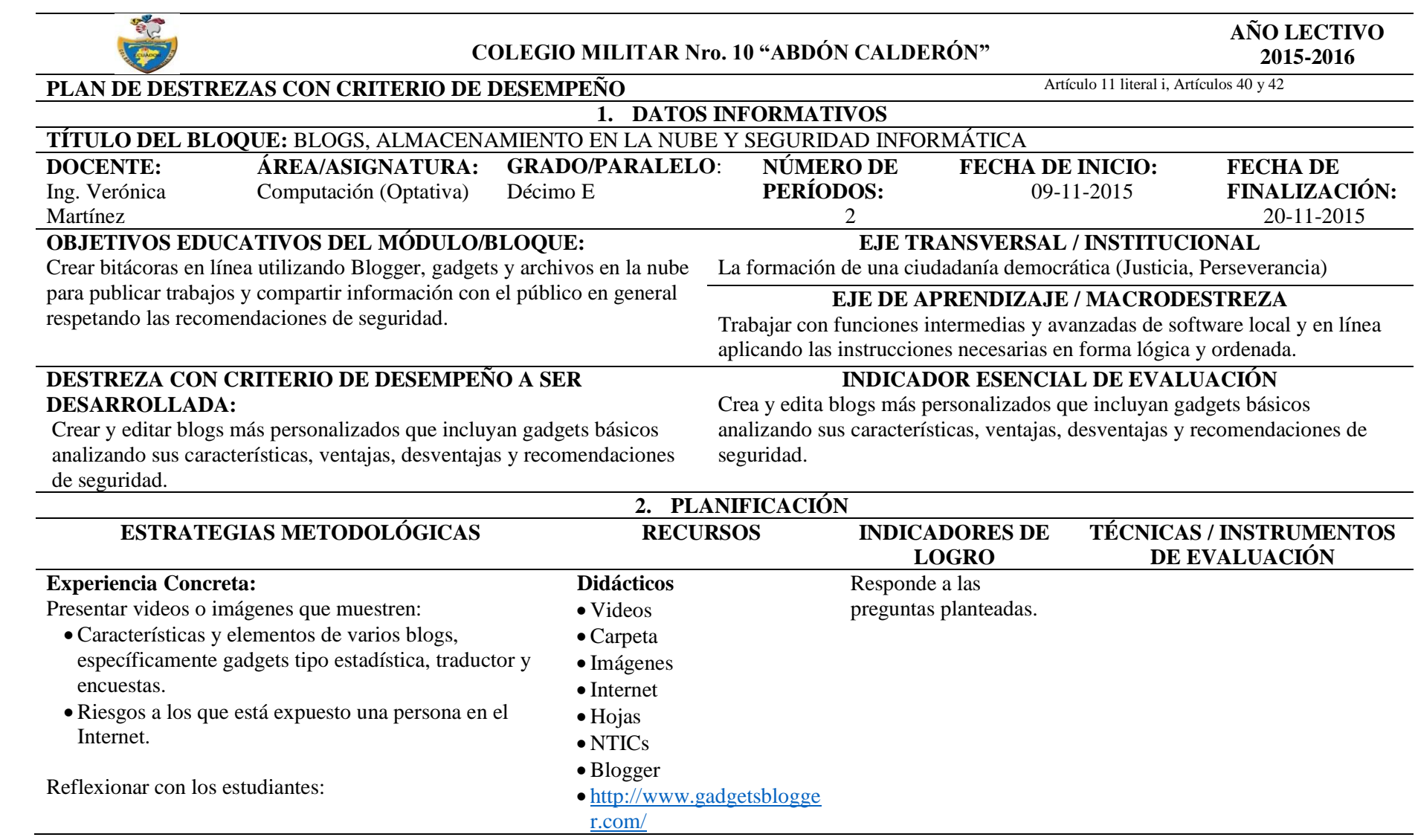

¿Qué tipos de gadget pudieron identificar?

• ¿Han sido objeto de ciberbullying, grooming, sexting? Laboratorio

**Espacio Físico**

Aula

Pre requisito:

Conocer el funcionamiento elemental de Blogger.

Conocimientos previos:

¿Alguno de ustedes conoce?:

- El proceso para insertar gadgets tipo estadística, traductor y encuesta en un blog elaborado en Blogger.
- Como evitar el ciberbullying, grooming, sexting.

Presentar un video o imagen del eje transversal. Reflexionar con los estudiantes sobre el significado del video.

### **Observación Reflexiva:**

Definir conceptos básicos: gadget, ciberbullying, grooming, sexting.

Demostrar el proceso para agregar un gadget tipo:

- Estadísticas del blog
- Traductor
- **Encuestas**
- Otros utilizando la dirección: <http://www.gadgetsblogger.com/>

# **Conceptualización:**

Esquematizar los pasos para agregar un gadget tipo:

Estadísticas del blog, traductor, encuestas.

Define lo que entiende por gadget, ciberbullying, grooming, sexting.

Conoce el proceso para insertar gadgets tipo estadísticas de blog, traductor y encuestas.

**Técnica:** Observación **Instrumento:** Lista de cotejo **Actividad:** Detalla la actividad que le permite al estudiante mostrar en

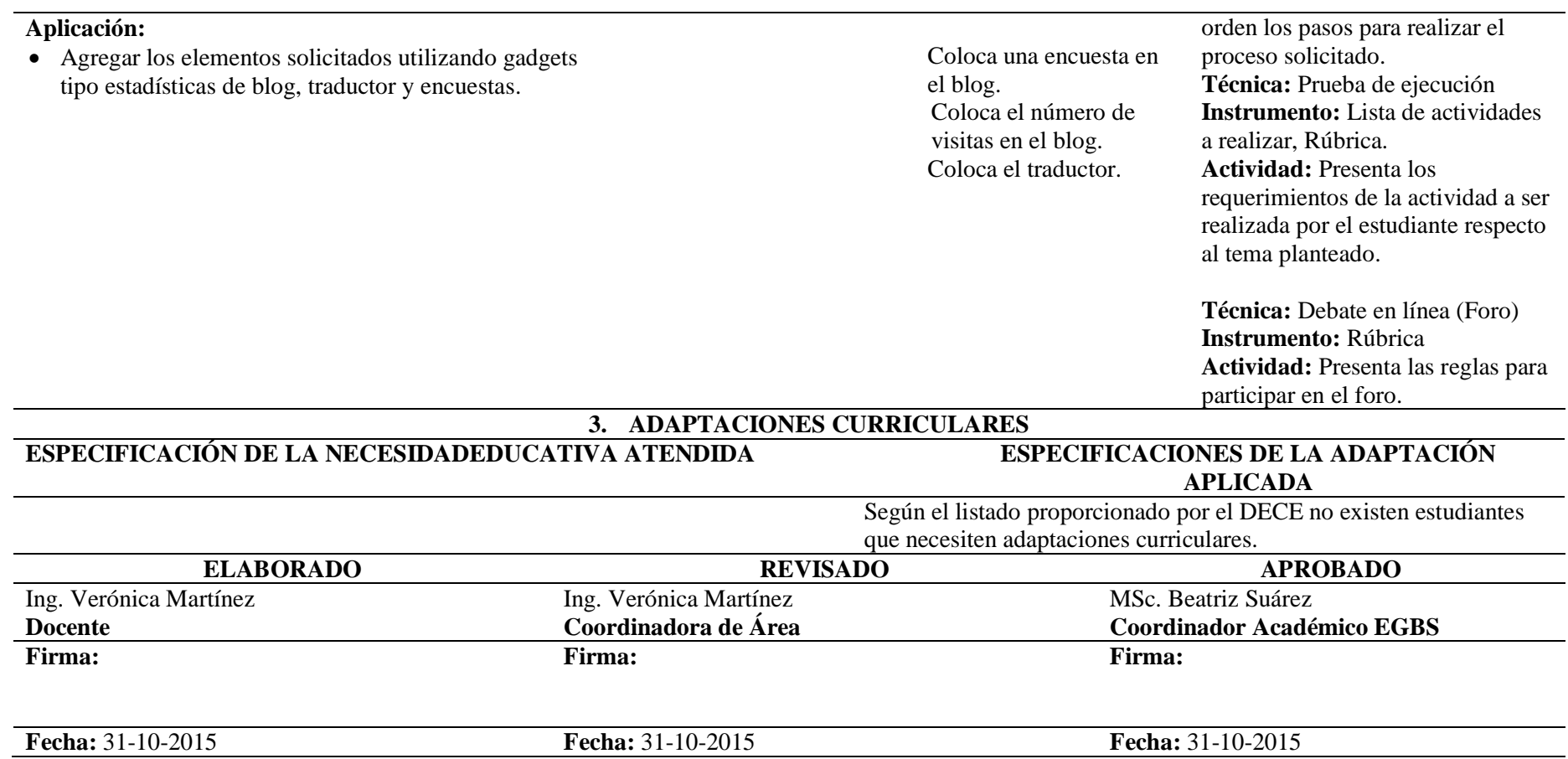

# **Planificación de Dzcd 7 (23-11-2015 al 04-12-2015).**

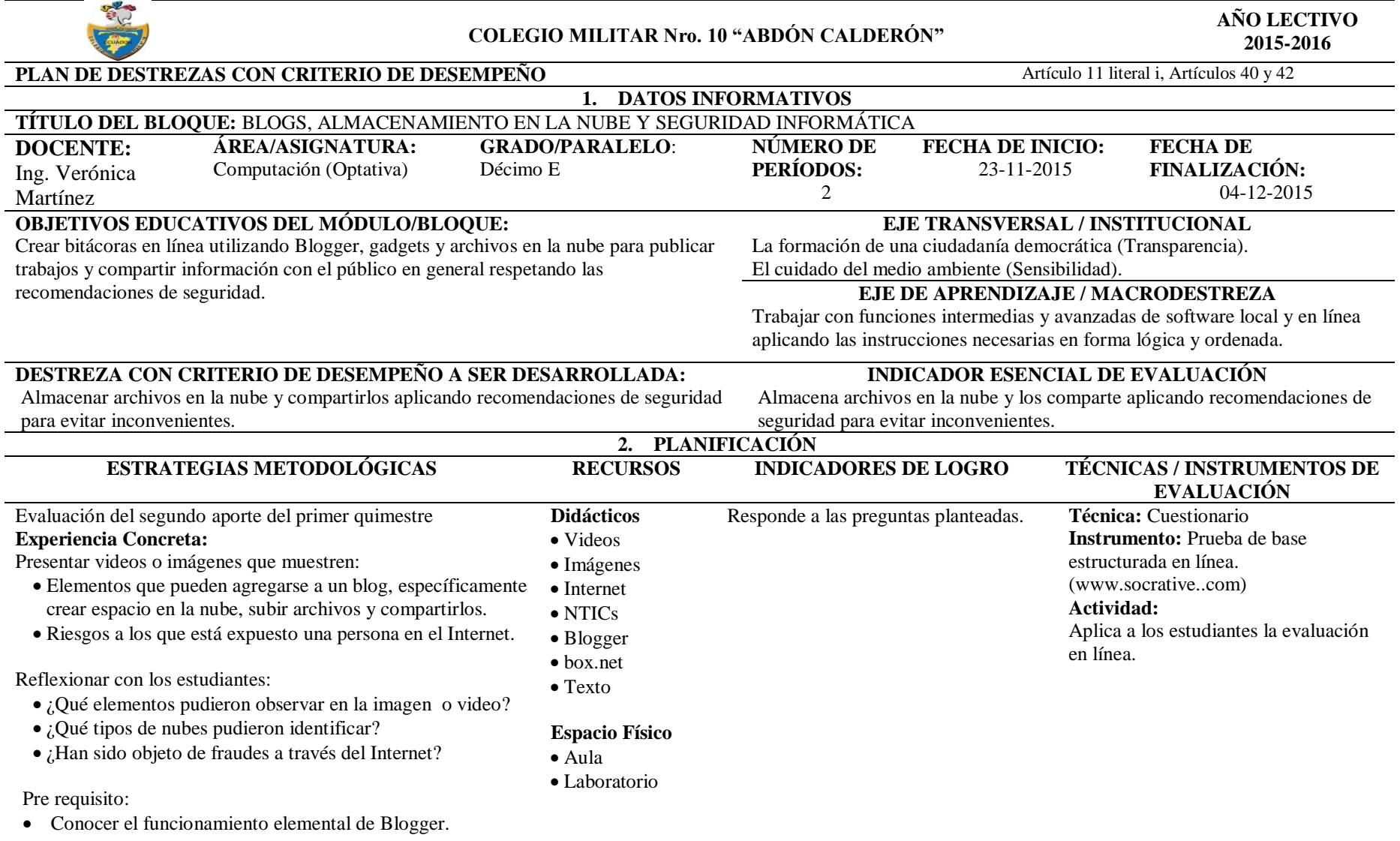

### Conocimientos previos:

¿Alguno de ustedes conoce?:

 El proceso para crear un espacio en la nube, subir archivos y compartirlos a través de un blog.

 Como evitar los fraudes a través del Internet. Presentar un video o imagen del eje transversal. Reflexionar con los estudiantes sobre el significado del video.

### **Observación Reflexiva:**

Definir conceptos básicos: hacker, cracker, fraude, nube, subir, cargar.

Demostrar el proceso para:

- Crear un espacio en la nube.
- Editar y subir archivos a la nube.

#### **Conceptualización:**

Esquematizar los pasos para:

- Crear un espacio en la nube.
- Editar y subir archivos a la nube.

#### **Aplicación:**

 Crear una cuenta en box.net, editar y subir documentos a la nube.

Define lo que entiende por hacker, cracker, fraude, nube, subir, cargar.

Conoce el proceso para crear un espacio en la nube, editar y subir archivos.

Crea una cuenta en box.net. Edita un archivo de Word en la nube. Sube a la nube un archivo en PowerPoint.

**Técnica:** Observación **Instrumento:** Lista de cotejo **Actividad:**  Detalla la actividad que le permite al estudiante mostrar en orden los pasos para realizar el proceso solicitado.

### **3. ADAPTACIONES CURRICULARES**

**ESPECIFICACIÓN DE LA NECESIDADEDUCATIVA ATENDIDA ESPECIFICACIONES DE LA ADAPTACIÓN APLICADA** Según el listado proporcionado por el DECE no existen estudiantes que necesiten adaptaciones curriculares.

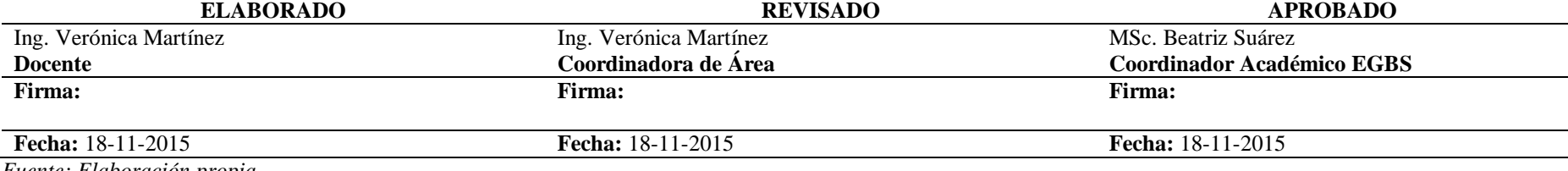

# **Planificación de Dzcd 8 (07-12-2015 al 22-12-2015).**

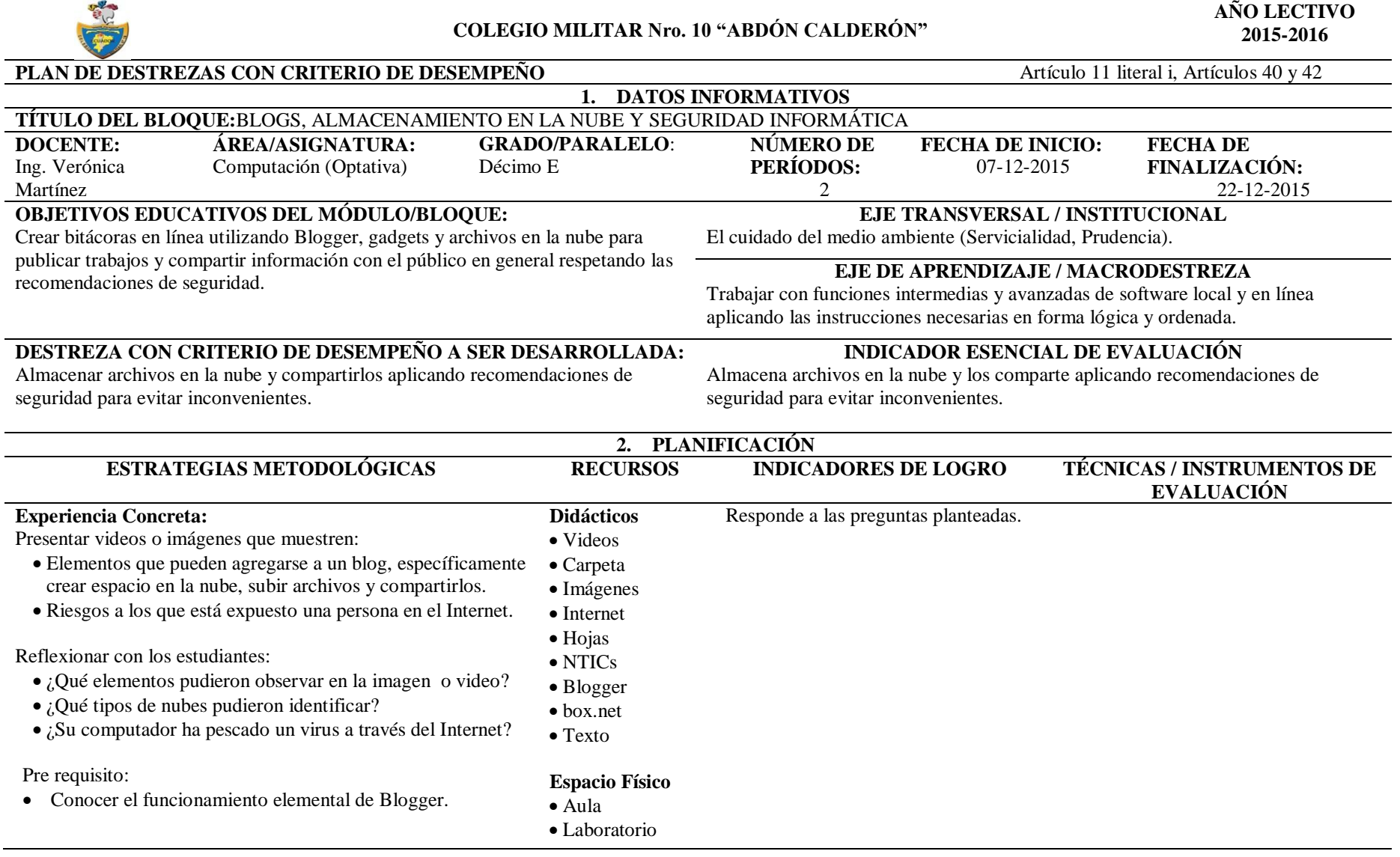

### Conocimientos previos:

¿Alguno de ustedes conoce?:

- El proceso para crear un espacio en la nube, subir archivos y compartirlos a través de un blog.
- Como evitar los fraudes y problemas cuando usamos el **Internet**

Presentar un video o imagen del eje transversal. Reflexionar con los estudiantes sobre el significado del video.

### **Observación Reflexiva:**

Definir conceptos básicos: virus, gusano, bomba lógica, puerta trasera, compartir.

Demostrar el proceso para:

 Compartir documentos almacenados en la nube (box.net) por medio del blog.

#### **Conceptualización:**

Esquematizar los pasos para:

 Compartir documentos almacenados en la nube (box.net) por medio del blog.

#### **Aplicación:**

 Compartir archivos almacenados en box.net en una entrada del blog.

Define lo que entiende por virus, gusano, bomba lógica, puerta trasera, compartir.

Conoce el proceso para compartir archivos a través del blog.

Genera el código HTML para compartir los documentos solicitados.

Comparte el documento de Word en una nueva entrada del blog.

Comparte el documento de PowerPoint en una nueva entrada del blog.

**Técnica:** Observación **Instrumento:** Lista de cotejo **Actividad:**  Detalla la actividad que le permite al estudiante mostrar en orden los pasos para realizar el proceso solicitado.

**Técnica:** Prueba de ejecución **Instrumento:** Lista de actividades a realizar, Rúbrica.

### **Actividad:**

Presenta los requerimientos de la actividad a ser realizada por el estudiante respecto al tema planteado.

### **3. ADAPTACIONES CURRICULARES**

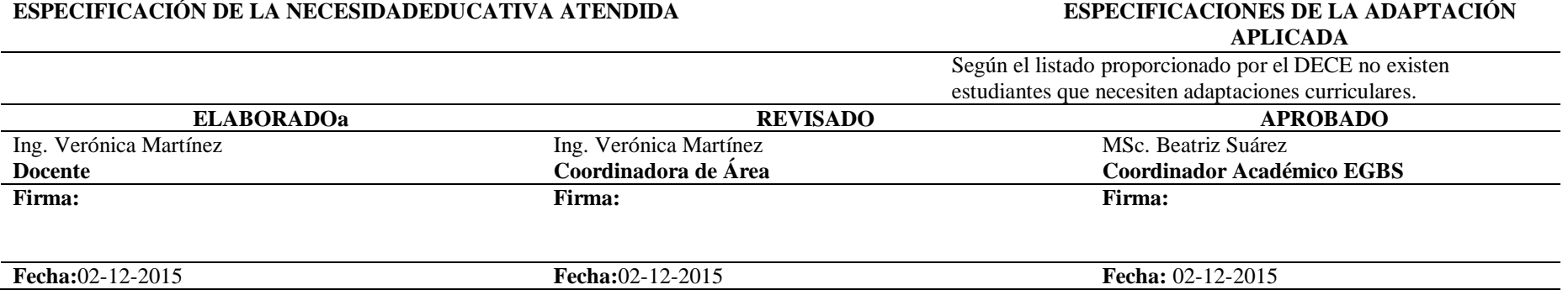

# **Planificación de Dzcd 9 (04-01-2016 al 15-01-2016).**

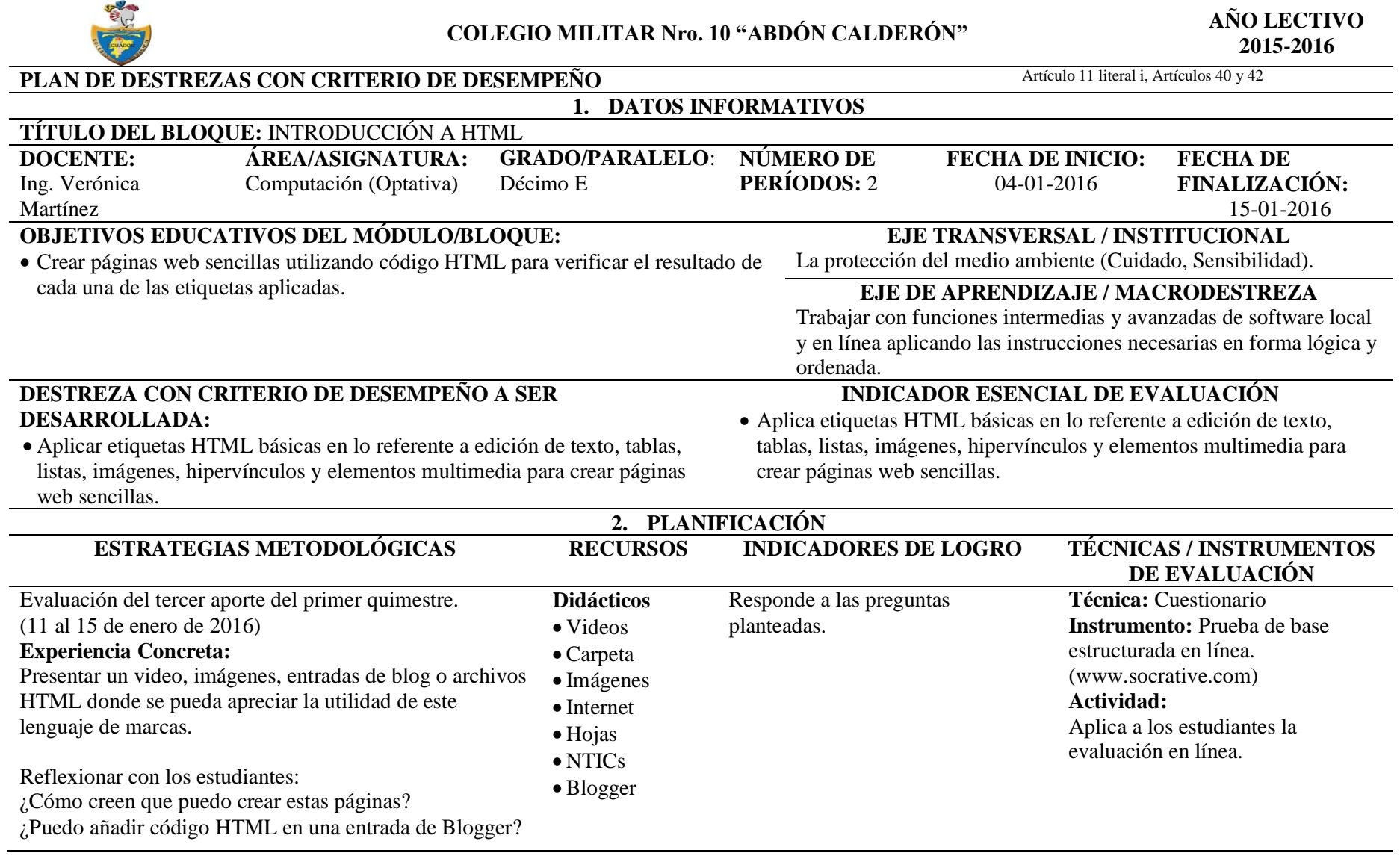

¿Será posible añadir a estas páginas todo tipo de formato de texto?

Pre requisito:

Manejo básico de Blogger.

Conocimientos previos: ¿Alguno de ustedes conoce aplicar etiquetas de formato en una entrada de Blogger?

Presentar un video o imagen del eje transversal. Reflexionar con los estudiantes sobre el significado del video.

### **Observación Reflexiva:**

Definir conceptos básicos: etiqueta HTML, navegador.

Demostrar el proceso para:

- Añadir texto con formato en el modo HTML de una entrada de Blogger.
- Utilizar etiquetas de formato: negrita, cursiva, tachado, subrayado, centrado, subíndice, superíndice y fuente.

Identificar claramente la función de cada una de las etiquetas para la creación de la página web HTML.

### **Conceptualización:**

Esquematizar los pasos para:

- Añadir texto con formato en el modo HTML de una entrada de Blogger.
- Utilizar etiquetas de formato: negrita, cursiva, tachado, subrayado, centrado, subíndice, superíndice y fuente.

### **Aplicación:**

Crear entradas en modo HTML que incluyan las etiquetas de formato descritas.

Identifica conceptos básicos: navegador, etiqueta HTML.

Conoce el proceso para crear añadir texto con formato en el modo HTML de una entrada de Blogger.

Añade textos con formato: negrita, cursiva y subrayado.

### **Técnica:** Observación **Instrumento:** Lista de cotejo **Actividad:**

Detalla la actividad que le permite al estudiante mostrar en orden los pasos para crear entradas y añadirle algunas etiquetas básicas HTML.

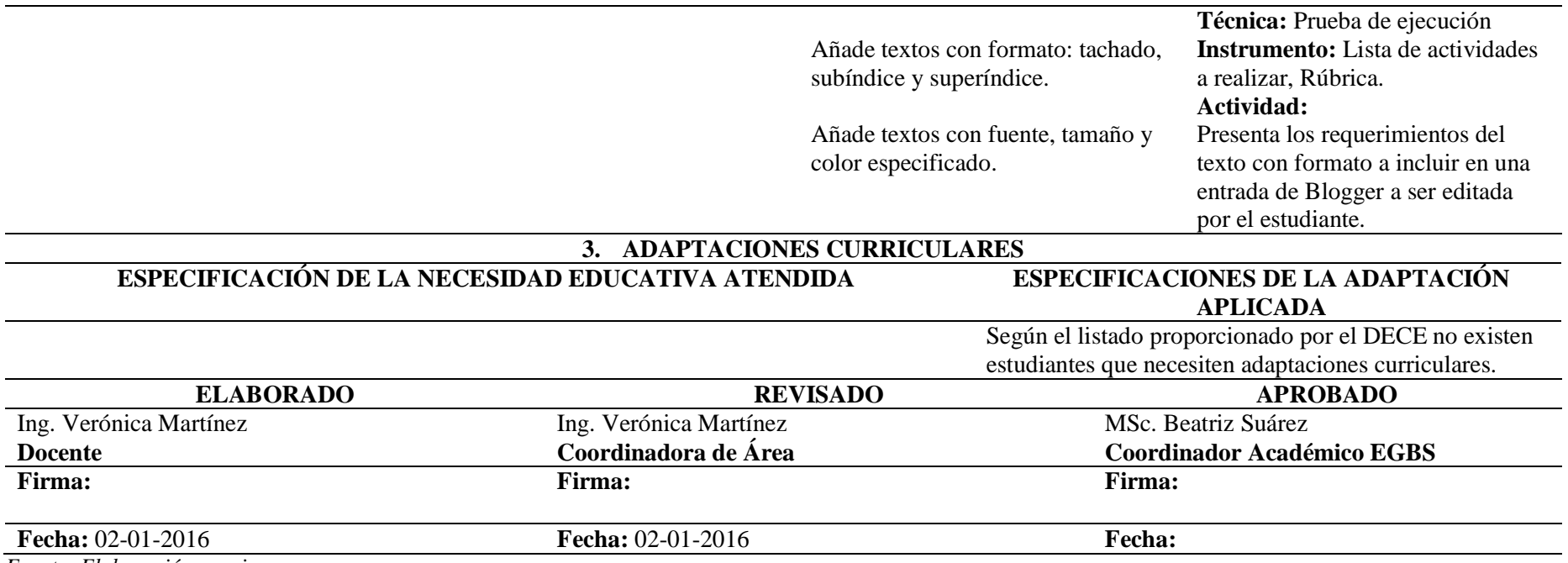

# **Planificación de Dzcd 10 (18-01-2016 al 05-02-2016).**

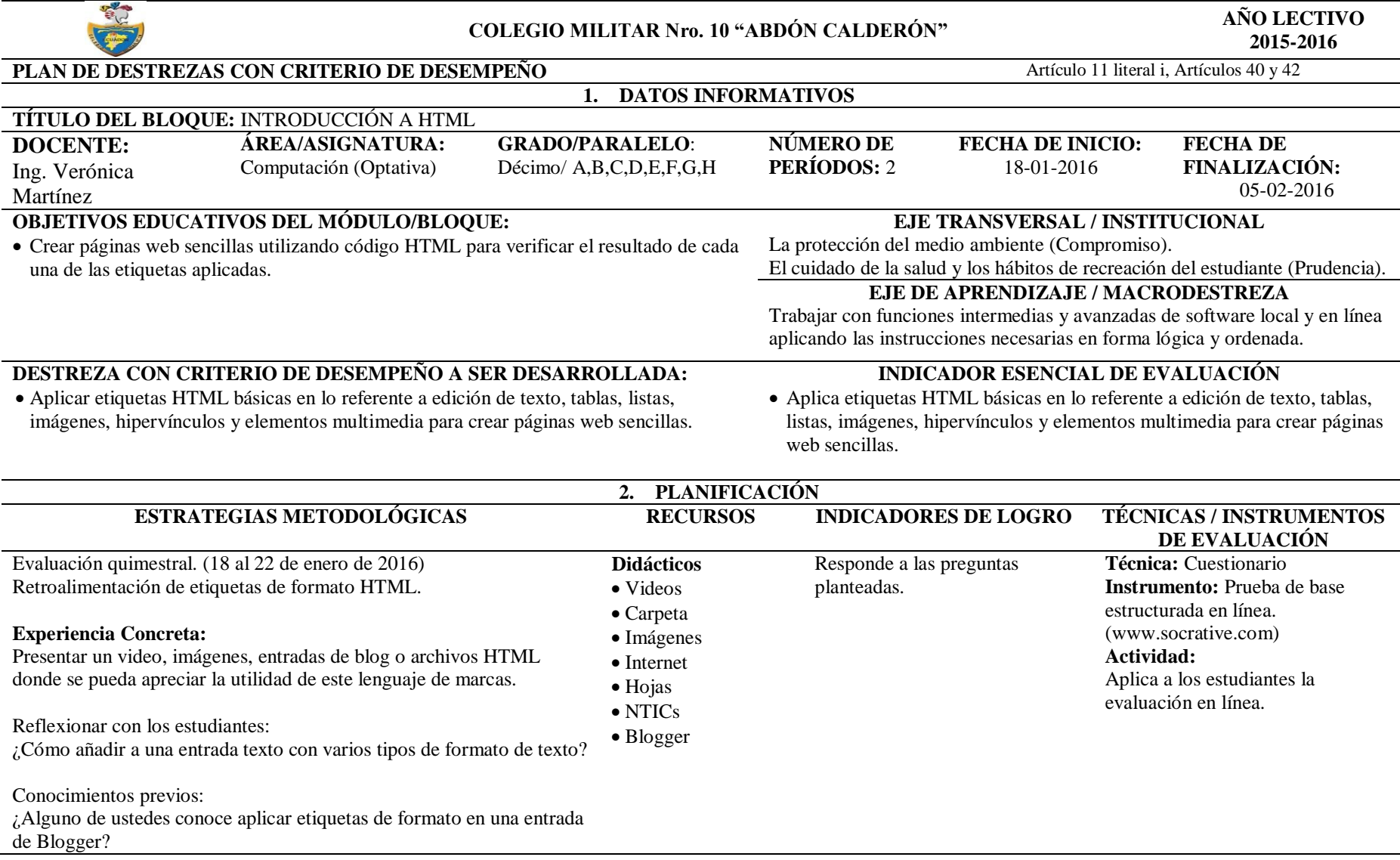

Presentar un video o imagen del eje transversal. Reflexionar con los estudiantes sobre el significado del video.

### **Observación Reflexiva:**

Recordar conceptos básicos: etiqueta, navegador.

Demostrar el proceso para:

 Utilizar etiquetas de formato: negrita, cursiva, tachado, subrayado, centrado, subíndice, superíndice y fuente en una entrada de Blogger. Identificar claramente la función de cada una de las etiquetas. **ACG2 y ACG3:** Encontrar apoyo en los materiales didácticos publicados en el blog del docente.

### **Conceptualización:**

Esquematizar los pasos para:

 Utilizar etiquetas de formato: negrita, cursiva, tachado, subrayado, centrado, subíndice, superíndice y fuente en una entrada de Blogger.

### **Aplicación:**

Crear entradas que incluyan etiquetas de formato.

Identifica conceptos básicos: navegador, estructura básica HTML, etiqueta.

Conoce el proceso para crear añadir texto con formato en el modo HTML de una entrada de Blogger.

Incluye texto con el formato solicitado en una entrada de Blogger utilizando el modo HTML.

**Técnica:** Observación **Instrumento:** Lista de cotejo **Actividad:**  Detalla la actividad que le permite al estudiante mostrar en orden los pasos para crear páginas web HTML y añadirle algunas

etiquetas básicas.

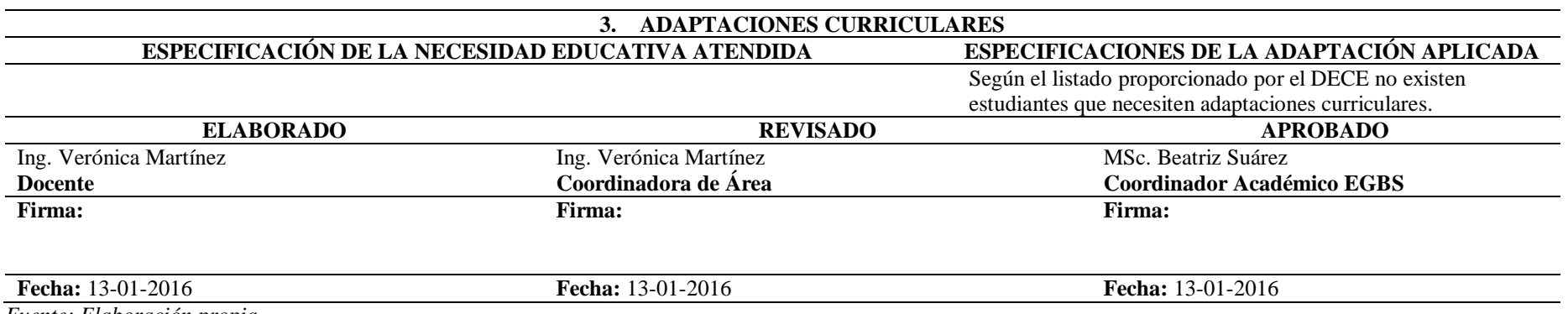

# **ANEXO 2**

# **COLEGIO MILITAR Nro. 10 "ABDÓN CALDERÓN" PRUEBA DE DIAGNÓSTICO AÑO LECTIVO 2015 – 2016**

**DISCIPLINA ACADÉMICA:** Computación (Optativa) **EVALUACIÓN:** Diagnóstica **APELLIDOS Y NOMBRES DEL/LA CADETE: ………………………………………………………...**

**FECHA: …………………………………………….. DÉCIMO GRADO / PARALELO: ……………**

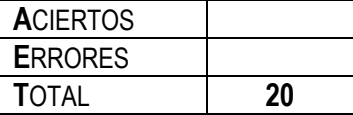

# **¡ÉXITOS!**

# **INDICACIONES GENERALES:**

- Ela evaluación es en línea y tiene una duración de 40 minutos.
- \* Lea detenidamente cada pregunta, antes de contestar, tiene 5 minutos para realizar cualquier duda al docente, no las respuestas.
- La prueba es individual, no es permitido copiar, ni hacer consultas, no utilizar materiales de consulta.

### **OBJETIVO:**

姜 Determinar el nivel de conocimientos adquiridos, a través del desarrollo del presente cuestionario y poder así reforzar de acuerdo a los resultados y continuar con el desarrollo de nuevas destrezas.

 $\overline{\phantom{a}}$ 

# **DESARROLLO DEL CUESTIONARIO:**

**I DOBLE ALTERNATIVA**: (5 DIFICULTADES)

Escriba una V si es verdadero y una F si es falsa.

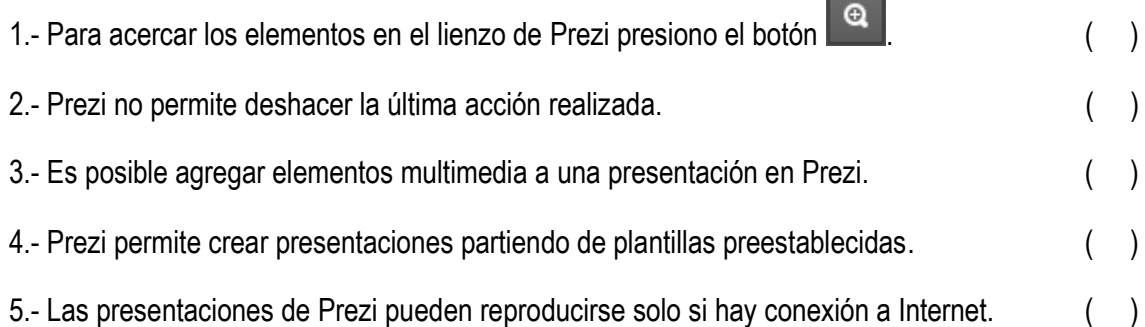

# **II SELECCIÓN SIMPLE**: (5 DIFICULTADES)

Encierre en un círculo el literal que corresponda a la respuesta correcta.

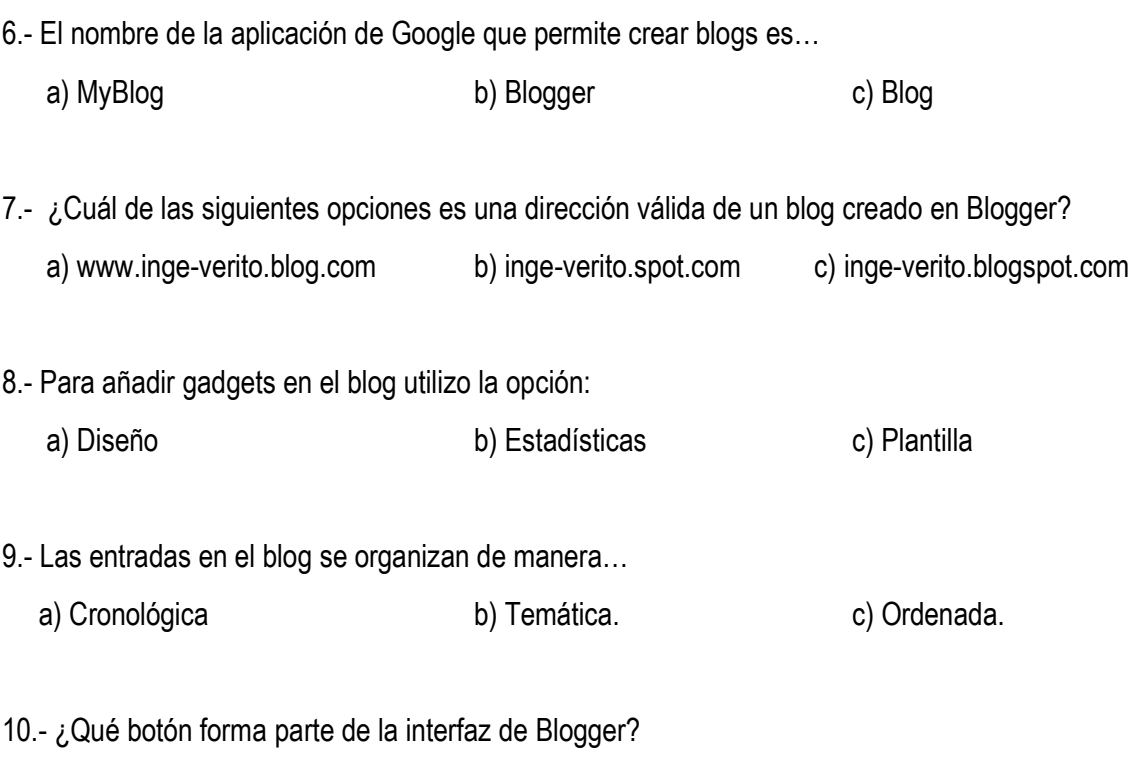

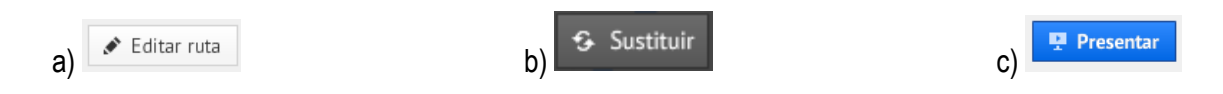

# **III CORRESPONDENCIA**: (4 DIFICULTADES)

Escriba dentro de los paréntesis de la COLUMNA "A" el literal que corresponda en la COLUMNA B, tome en cuenta los tipos de documentos que pueden ser creados con Publisher.

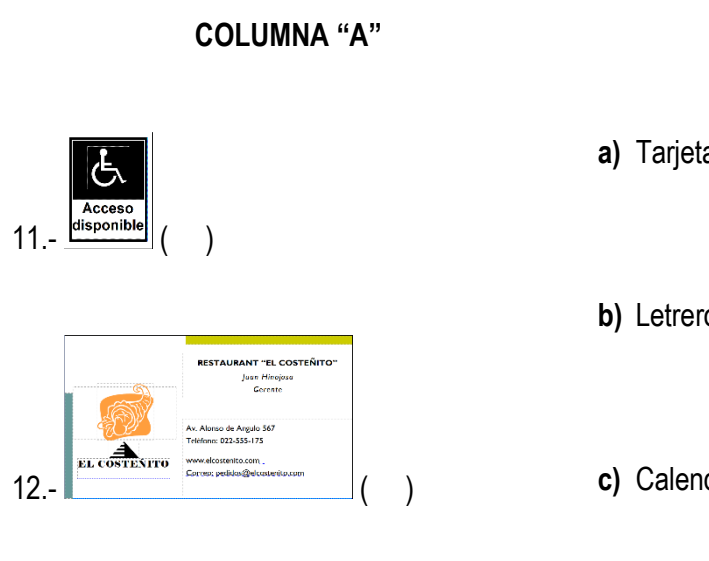

**COLUMNA "B"**

**a)** Tarjeta de presentación.

- **b)** Letrero.
- **c)** Calendario.
- **d)** Diploma.

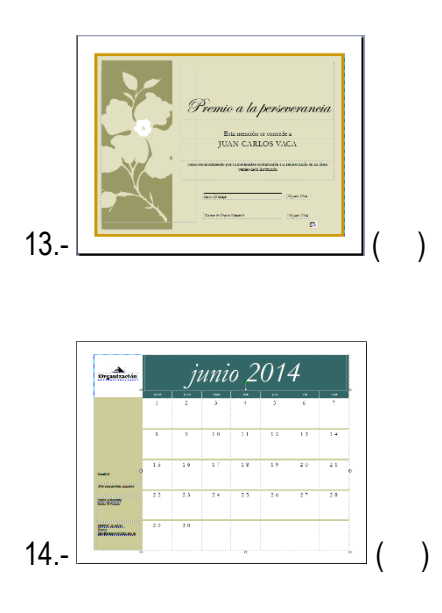

# **IV RESPUESTA BREVE**, **DE COMPLETACIÓN**: (6 DIFICULTADES)

 Complete los espacios punteados con información acorde al tema, escoja entre las siguientes opciones: imagen, invitación, videos, imágenes, diarios, Prezi, bitácoras, publicitarios, tarjeta, Blogger.

- 15.- Una plantilla en Prezi consta de elementos de texto, ………………… y forma más una ruta.
- 16.- Los botones  $\begin{array}{|c|c|c|c|c|}\n\hline\n\end{array}$  Recortar imagen  $\begin{array}{|c|c|c|}\n\hline\n\end{array}$  pertenecen a la interfaz de …………………… 17.- El botón permite agregar ...................... en un blog. 18.- Los blog son conocidos también como …………………. electrónicas. 19, 20.- Publisher permite crear varios diseños ……………………… desde una simple …………… de

cumpleaños hasta diseños más elaborados como trípticos.

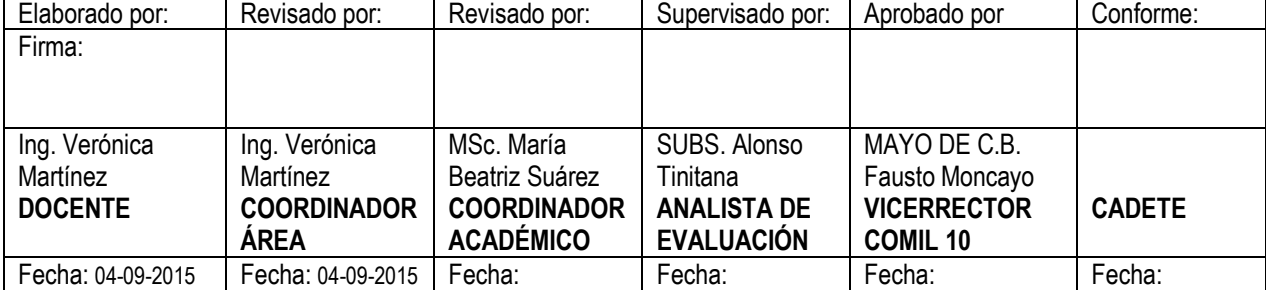

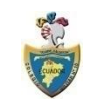

# **COLEGIO MILITAR Nº 10 "ABDÓN CALDERÓN" QUITO AÑO LECTIVO 2015 - 2016**

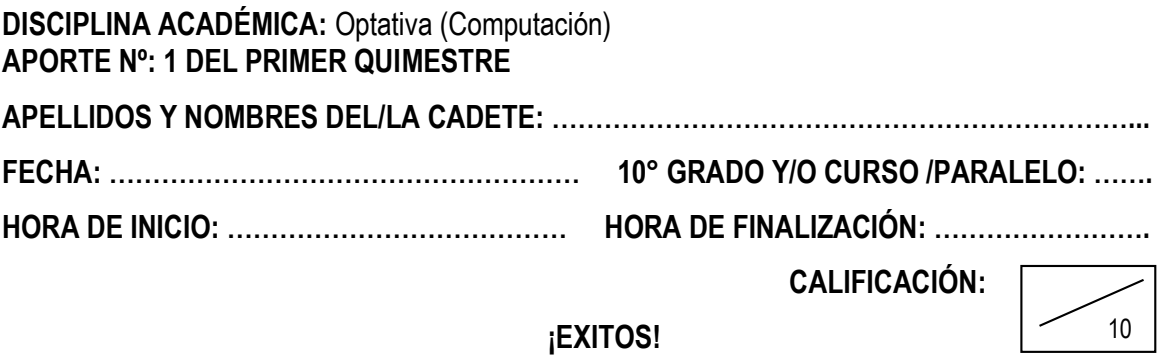

# **INDICACIONES GENERALES:**

- La evaluación es en línea y tiene una duración de 40 minutos.
- Lea detenidamente cada pregunta, antes de contestar, tiene 5 minutos para realizar cualquier duda al docente, no la respuesta.
- Digite la información solicitada en forma clara y evite las faltas ortográficas.
- La prueba es individual, no es permitido copiar, ni hacer consultas, utilice solo los materiales proporcionados por el docente.

# **DESTREZA CON CRITERIO DE DESEMPEÑO:**

 Crear y editar blogs más personalizados que incluyan gadgets básicos analizando sus características, ventajas, desventajas y recomendaciones de seguridad.

# **DESARROLLO DEL CUESTIONARIO:**

**I DOBLE ALTERNATIVA**: (2 PUNTOS)

Escriba una V si es verdadero y una F si es falsa.

- 1.- Una vez que se ha asignado una imagen como encabezado del blog es imposible modificarla. ( )
- 2.- El botón **Examinar...** o su equivalente en inglés **Choose File** permiten añadir una imagen como encabezado del blog. ( )

# **II SELECCIÓN SIMPLE**: (3 PUNTOS)

Seleccione la opción correcta.

- 3.- ¿Cuál de las siguientes extensiones corresponde al blog creado para el portafolio digital de esta materia?
	- a) blogspot.com
	- b) blogsport.com
	- c) blogger.com
	- d) blogpot.com

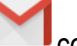

4.- La imagen **corresponde a la aplicación Google para** ...

- a) Crear blogs.
- b) Enviar y recibir emails.
- c) Traducir.
- d) Obtener la dirección de un lugar específico.
- 5.- ¿Cuál de las siguientes expresiones no corresponde a una regla de seguridad y comportamiento en el laboratorio de computación?
	- a) Evitar pisar los cables que se encuentren en el suelo.
	- b) Reportar las fallas o daños detectados en los equipos.
	- c) Descargar e instalar programas sin el consentimiento previo del docente o encargado del laboratorio.
	- d) No ingresar al laboratorio alimentos ni bebidas.

# **III RESPUESTA BREVE DE COMPLETACIÓN** (5 PUNTOS)

Analice y conteste las siguientes preguntas:

6.- La imagen es un …………………..

7, 8, 9.- En el campo Asunto del formato para envío de emails se debe añadir en orden la siguiente información: .............................., …………………………. y …………..……………

10.- Digite el nombre de la siguiente aplicación de Google. ………..………..

### PUNTAJE TOTAL: 10 Puntos

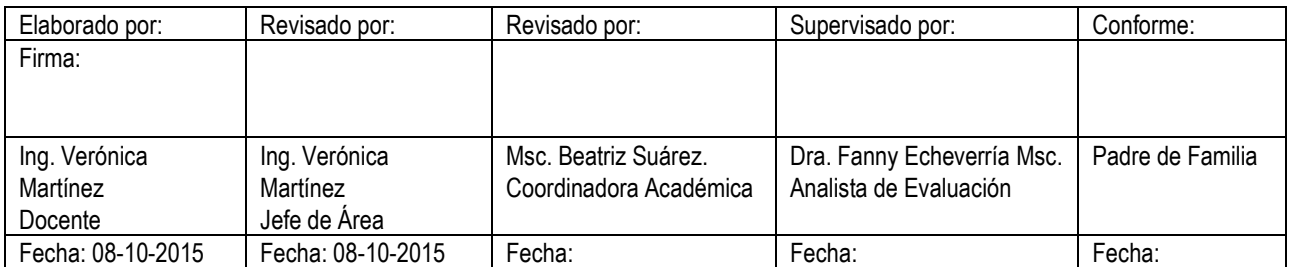

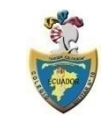

# **COLEGIO MILITAR Nº 10 "ABDÓN CALDERÓN" QUITO AÑO LECTIVO 2015 - 2016**

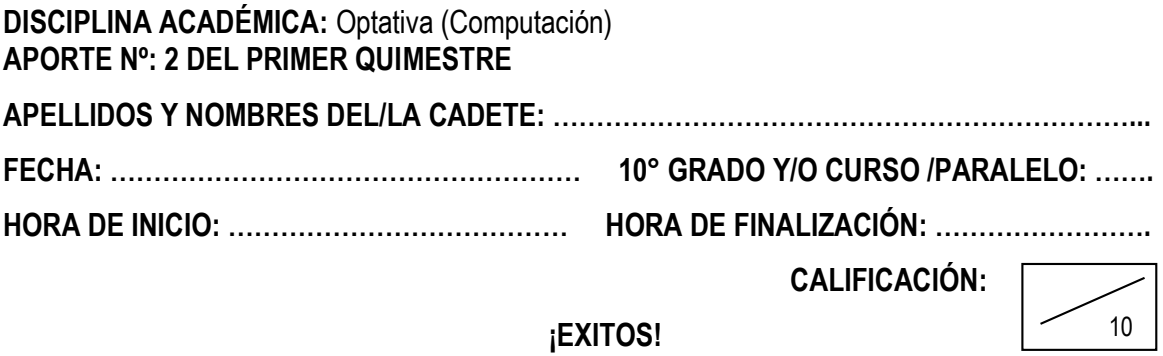

# **INDICACIONES GENERALES:**

- La evaluación es en línea y tiene una duración de 40 minutos.
- Lea detenidamente cada pregunta, antes de contestar, tiene 5 minutos para realizar cualquier duda al docente, no la respuesta.
- Digite la información solicitada en forma clara y evite las faltas ortográficas.
- La prueba es individual, no es permitido copiar, ni hacer consultas, utilice solo los materiales proporcionados por el docente.

# **DESTREZA CON CRITERIO DE DESEMPEÑO:**

 Crear y editar blogs más personalizados que incluyan gadgets básicos analizando sus características, ventajas, desventajas y recomendaciones de seguridad.

# **DESARROLLO DEL CUESTIONARIO:**

**I DOBLE ALTERNATIVA**: (4 PUNTOS)

Escriba una V si es verdadero y una F si es falsa.

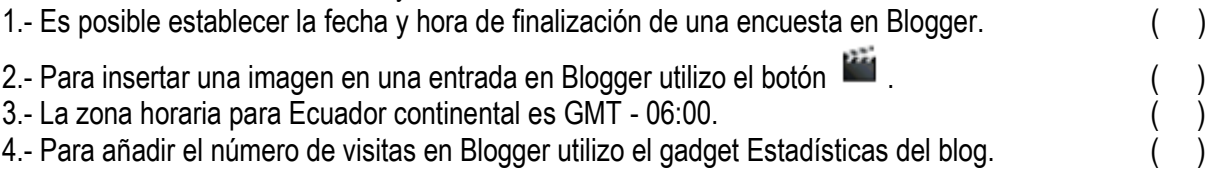

# **II SELECCIÓN SIMPLE**: (4 PUNTOS)

Seleccione la opción correcta.

- 5. ¿Cuál de estas actividades es común en el sexting?
	- a) Colgar en Internet cosas que pueden avergonzar a uno de sus compañeros de grado.
	- b) Subir una foto de un compañero en una web donde se vota por la persona más fea.
	- c) Usurpar la clave de email de una compañera y violar su intimidad leyendo sus mensajes.
	- d) Enviar contenidos eróticos o pornográficos a alguien por medio de teléfonos móviles.

6. Seleccione la secuencia de pasos en el orden apropiado para añadir el texto animado en un blog:

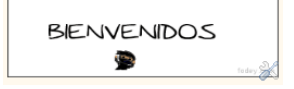

- 1. Acceder a la dirección web fodey.com
- 2. Dar clic en Generate
- 3. Clic en botón Guardar, Guardar disposición
- 4. Acceder al link ninja text
- 5. Escribir el texto a ser animado
- 6. Copiar el código generado en un gadget tipo HTML/Javascript
- e) 1, 4, 5, 2, 6, 3
- f) 1, 4, 5, 2, 3, 6
- g) 4, 1, 5, 2, 6, 3
- h) 1, 5, 4, 2, 6, 3

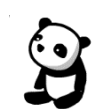

- 7. La imagen stream corresponde a un gadget creado utilizando la dirección web.
	- a) linkclock.com
	- b) abowman.com
	- c) bunnyherolabs.com
	- d) clocklink.com
- 8.- El ciberbullying es el uso de los medios telemáticos para ejercer el acoso psicológico entre …
	- a) Adolescentes.
	- b) lauales.
	- c) Personas adultas.
	- d) Niños.

# **III RESPUESTA BREVE DE COMPLETACIÓN** (2 PUNTOS)

Analice y complete las siguientes aseveraciones:

9.- Una vez editada, guardada y publicada una entrada en Blogger puede ser visualizada presionando el botón …………………….

10. Para acceder a la opción Añadir un gadget en Blogger previamente debo acceder a la opción …………………

# **PUNTAJE TOTAL:** 10 Puntos

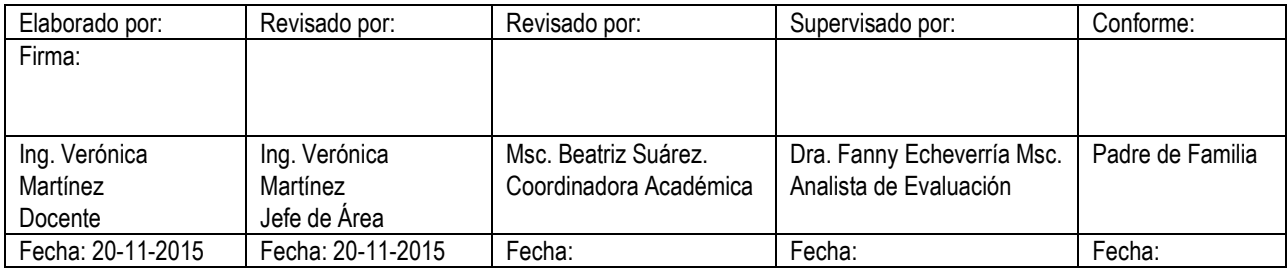

# **COLEGIO MILITAR Nº 10 "ABDÓN CALDERÓN" QUITO AÑO LECTIVO 2015 - 2016**

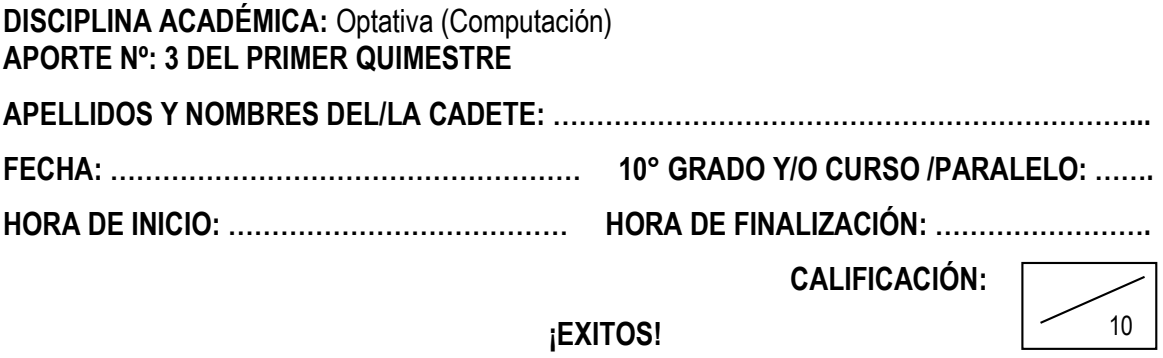

# **INDICACIONES GENERALES:**

- La evaluación es en línea y tiene una duración de 40 minutos.
- Lea detenidamente cada pregunta, antes de contestar, tiene 5 minutos para realizar cualquier duda al docente, no la respuesta.
- Digite la información solicitada en forma clara y evite las faltas ortográficas.
- La prueba es individual, no es permitido copiar, ni hacer consultas, utilice solo los materiales proporcionados por el docente.

# **DESTREZA CON CRITERIO DE DESEMPEÑO:**

- Crear y editar blogs más personalizados que incluyan gadgets básicos analizando sus características, ventajas, desventajas y recomendaciones de seguridad.
- Aplicar etiquetas HTML básicas en lo referente a edición de texto, tablas, listas, imágenes, hipervínculos y elementos multimedia para crear páginas web sencillas.

# **DESARROLLO DEL CUESTIONARIO:**

**I DOBLE ALTERNATIVA**: (3 PUNTOS)

Escriba una V si es verdadero y una F si es falsa.

- 1.- Es posible configurar más de una opción de respuesta en las encuestas creadas con Blogger. ( )
- 2.- Los documentos editados en Box deben ser grabados continuamente para evitar su pérdida. ()
- 3.- Para añadir la posibilidad de ver un blog creado en Blogger en otro idioma es indispensable usar un gadget tipo HTML/Javascript.  $($ )

# **II SELECCIÓN SIMPLE**: (4 PUNTOS)

Seleccione la opción correcta.

- 4.- Seleccione la secuencia de pasos en el orden apropiado para añadir un radio como el de la imagen en Blogger:
	- 1. Digitar en el campo a buscar radio on line y dar clic en Buscar.
	- 2. Acceder a la dirección web *www.gadgetsblogger.com*
- 3. Escoger el link de acuerdo a las características necesitadas.
- 4. Obtener el código y copiarlo en un gadget tipo HTML/Javascript.
- a) 1, 2, 3, 4
- b) 2, 3, 1, 4
- c) 2, 1, 3, 4
- d) 2, 1, 4, 3
- 5.- ¿Cuál de estas actividades es común en el grooming?
	- a) Enviar contenidos eróticos o pornográficos a alguien por medio de teléfonos móviles.
	- b) Colgar en Internet chismes que pueden avergonzar a uno de sus compañeros de grado.
	- c) Utilizar la web para engañar a niños y adolescentes con el fin de acosarlos sexualmente.
	- d) Usurpar la clave de email de una compañera y violar su intimidad leyendo sus mensajes.
- 6.- ¿Cuál de las siguientes características no corresponde a un gusano informático?
	- e) Es un tipo de malware que tiene la capacidad de propagarse.
	- f) Se encuentran en la memoria y se duplican a sí mismo.
	- g) Consumen el ancho de banda y generan problemas en la red.
	- h) Infectan y corrompen los archivos de la computadora que atacan.
- - e) <font size=10 color=green face=mistral> Próspero Año 2016 </font>.
	- f) <font size=10 color=blue face=mistral> Próspero Año 2016 </font>.
	- g) <font size=10 color=green face=mistral> Prospero Año 2016 </font>.
	- h) <font size=mistral color=green face=10> Próspero Año 2016 </font>.

# **III RESPUESTA BREVE DE COMPLETACIÓN** (3 PUNTOS)

Analice y complete las siguientes aseveraciones:

- 8.- Para subrayar la siguiente expresión Texto subrayado utilizo la etiqueta <...>.
- 9.- Para colocar los superíndices en la expresión  $a^2 + 2ab + b^2$ utilizo la etiqueta <........>.
- 10.- La etiqueta <……… > de HTML permite colocar el subíndice en la expresión  $\text{Agua} = H_2O$

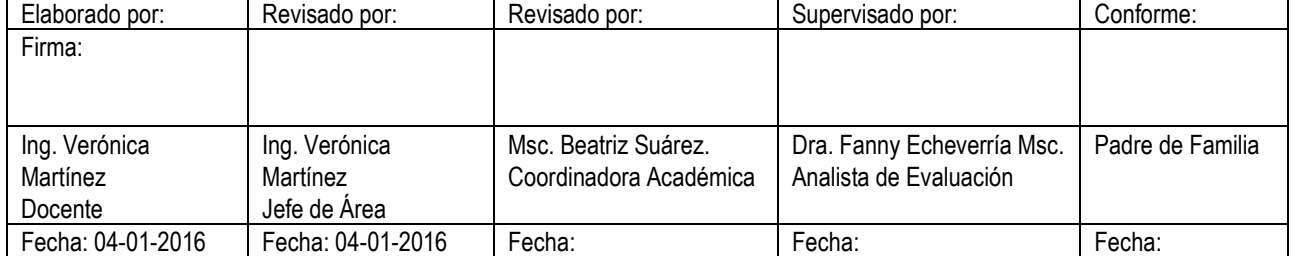

# **PUNTAJE TOTAL:** 10 Puntos

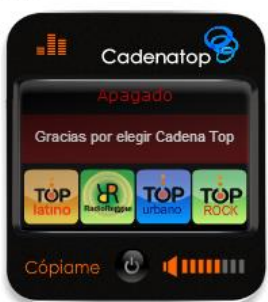

7.- ¿Cuál etiqueta HTML permite generar la siguiente expresión?  $P$ nóshena Aña 2016

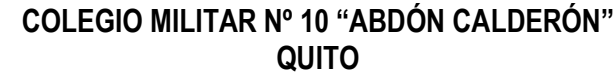

**AÑO LECTIVO 2015 - 2016**

**DISCIPLINA ACADÉMICA:** COMPUTACIÓN **EVALUACIÓN:** Primer Quimestre

FORMA 1

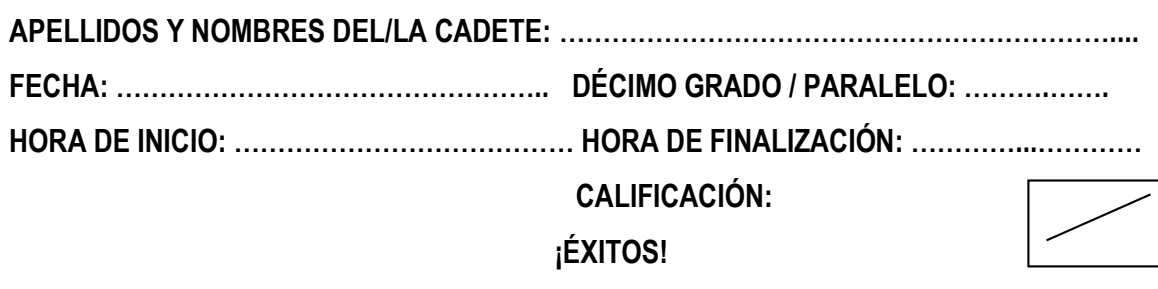

# **INDICACIONES GENERALES:**

- La evaluación es en línea y tiene una duración de 60 minutos.
- Lea detenidamente cada pregunta, antes de contestar, tiene 5 minutos para realizar cualquier duda al docente, no la respuesta.
- Digite la información solicitada en forma clara y evite las faltas ortográficas.
- La prueba es individual, no es permitido copiar, ni hacer consultas, utilice solo los materiales proporcionados por el docente.

# **DESTREZA CON CRITERIO DE DESEMPEÑO:**

- Crear y editar blogs más personalizados que incluyan gadgets básicos analizando sus características, ventajas, desventajas y recomendaciones de seguridad.
- Almacenar archivos en la nube y compartirlos aplicando recomendaciones de seguridad para evitar inconvenientes.
- Aplicar etiquetas HTML básicas en lo referente a edición de texto, tablas, listas, imágenes, hipervínculos y elementos multimedia para crear páginas web sencillas.

# **DESARROLLO DEL CUESTIONARIO:**

**I DOBLE ALTERNATIVA**: (2,5 PUNTOS, 0,5 c/u)

Escriba una V si es verdadero y una F si es falsa.

1.- Es posible añadir una imagen como nuevo encabezado de un blog creado en Blogger. ( ) 2.- Para insertar una imagen en una entrada en Blogger utilizo el botón **. (en año 1997)** (en año 1997) 3.- La zona horaria para Ecuador continental es GMT - 06:00. ( ) 4.- El gadget HTML/Javascript añade una característica de un tercero u otro código a tu blog. ( ) 5.- Box es un sistema de almacenamiento remoto de archivos en línea (en la nube). ( )

# **II SELECCIÓN SIMPLE**: (5 PUNTOS, 0,5 c/u)

Encierre en un círculo el literal que corresponda a la respuesta correcta.

- 6.- ¿Cuál de las siguientes extensiones corresponde al blog creado para el portafolio digital de esta materia?
	- i) blogspot.com
	- j) blogsport.com
	- k) blogger.com
	- l) blogpot.com

7.- La imagen corresponde a la aplicación Google para ...

- e) Crear blogs.
- f) Enviar y recibir emails.
- g) Traducir.
- h) Obtener la dirección de un lugar específico.
- 8.- ¿Cuál de los siguientes iconos permite acceder al Diseño del blog en Blogger?

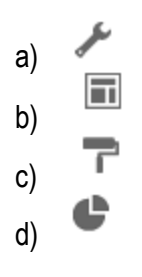

- 9.- ¿Cuál de las siguientes expresiones no corresponde a una regla de seguridad y comportamiento en el laboratorio de computación?
	- e) Evitar pisar los cables que se encuentren en el suelo.
	- f) Reportar las fallas o daños detectados en los equipos.
	- g) Descargar e instalar programas sin el consentimiento previo del docente.
	- h) No ingresar al laboratorio alimentos ni bebidas.
- 10. ¿Cuál de estas actividades es común en el sexting?
	- e) Colgar en Internet cosas que pueden avergonzar a uno de sus compañeros de grado.
	- f) Subir una foto de un compañero en una web donde se vota por la persona más fea.
	- g) Usurpar la clave de email de una compañera y violar su intimidad leyendo sus mensajes.
	- h) Enviar contenidos eróticos o pornográficos a alguien por medio de teléfonos móviles.

11. Seleccione la secuencia de pasos en el orden apropiado para añadir el texto animado en un blog:

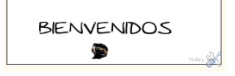

- 8. Acceder a la dirección web fodey.com
- 9. Dar clic en Generate
- 10. Clic en botón Guardar, Guardar disposición
- 11. Acceder al link ninja text
- 12. Escribir el texto a ser animado
- 13. Copiar el código generado en un gadget tipo HTML/Javascript
- a) 1, 4, 5, 2, 6, 3
- b) 1, 4, 5, 2, 3, 6
- c) 4, 1, 5, 2, 6, 3
- d) 1, 5, 4, 2, 6, 3
- 12.- Seleccione la secuencia correcta de pasos en el orden apropiado para mostrar como una entrada nueva en un blog de Blogger un documento almacenado en Box:
	- 1. Escoger la opción Compartir enlace (Share link)
	- 1. Escoger la opción Embed Widget
	- 2. Escoger la opción Uso compartido (Sharing).
	- 3. Copiar el código generado en modo HTML en una entrada del Blog.
	- 4. Clic derecho en el documento a compartir.
	- 5. Clic en los botones Guardar, Publicar y Ver Blog.
	- a) 5, 1, 2, 4, 6
	- b) 5, 3, 2, 4, 6
	- c) 5, 2, 1, 4, 6
	- d) 5, 4, 2, 6, 4

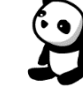

13.- La imagen corresponde a un gadget creado utilizando la dirección web.

- i) linkclock.com
- j) abowman.com
- k) bunnyherolabs.com
- l) clocklink.com

14.- El ciberbullying es el uso de los medios telemáticos para ejercer el acoso psicológico entre …

- i) Adolescentes.
- j) Iguales.
- k) Personas adultas.
- l) Niños.

15.- ¿Cuál de las siguientes etiquetas permite colocar el texto en negrita?

- a) <b>
- b)  $\leq i$
- c) <u>
- d) <strike>

# **III RESPUESTA BREVE DE COMPLETACIÓN** (2,5 PUNTOS, 0,5 c/u)

Analice y conteste las siguientes preguntas:

16.- La imagen **es un …………………** 

17.- Digite el nombre de la siguiente aplicación de Google. **Complete antiquiente de la contentación** de Google.

18. Los widgets son también conocidos como …………………….

19. El gadget ………………… permite a las personas que visitan tu blog traducirlo a distintos idiomas.

20.- Una vez editada, guardada y publicada una entrada en Blogger puede ser visualizada presionando el botón …………………….

# PUNTAJE TOTAL: 10 Puntos

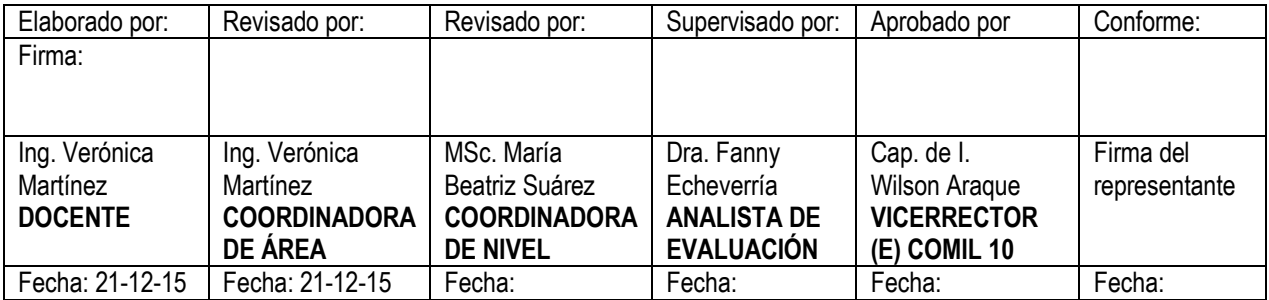

# **ANEXO 3**

**Lista de Cotejo 1 - 02-09-2016 al 11-09-2016**

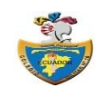

# **COLEGIO MILITAR Nro. 10 "ABDÓN CALDERÓN" LISTA DE COTEJO DÉCIMO GRADO PARALELO "E"**

**DESTREZA A EVALUAR:** Identificar al docente, la materia y respetar las reglas de uso de un laboratorio de informática en lo referente a normas de seguridad y comportamiento.

**ACTIVIDAD:** Elaborar un documento en Word que muestre 10 reglas para trabajar en un laboratorio de informática, 5 de comportamiento y 5 de seguridad. Añada una imagen a cada regla.

**FECHA DE APLICACIÓN:** 03-09-2015

**INSTRUCCIONES:** Marque **√** en SI, si la práctica del grupo cumple con el indicador, marque **√** en NO en caso contrario.

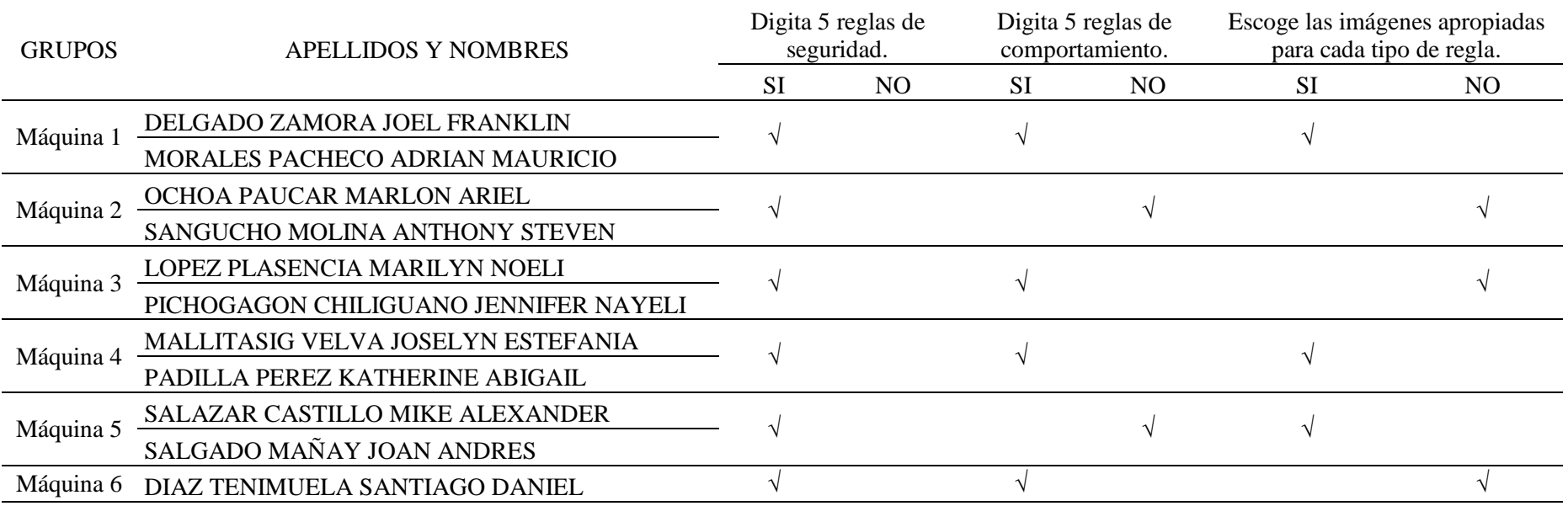

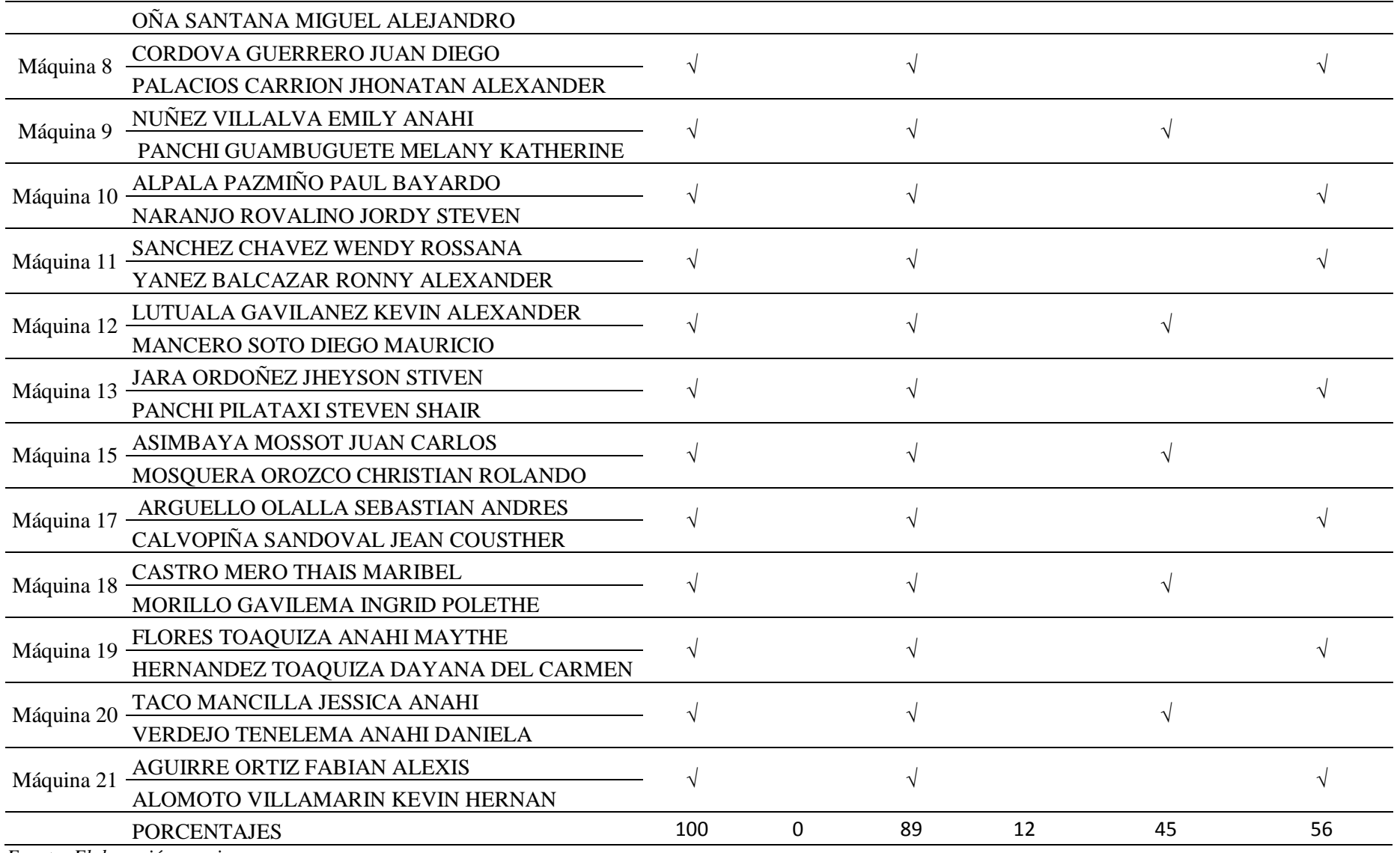

### **Lista de Cotejo 2 - 14-09-2015 al 25-09-2015.**

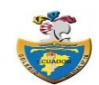

# **COLEGIO MILITAR Nro. 10 "ABDÓN CALDERÓN" LISTA DE COTEJO DÉCIMO GRADO PARALELO "E"**

**DESTREZA A EVALUAR:** Recordar los conceptos y manejo de los programas utilizados en años anteriores en lo referente a sistemas operativos, ofimática básica y aplicaciones en la nube.

**ACTIVIDAD:** Elaborar una presentación en Prezi que detalle los pasos para crear una cuenta de correo en Gmail y crear un blog en Blogger. **FECHA DE APLICACIÓN:** 24-09-2015

**INSTRUCCIONES:** Marque **√** en SI, si la práctica del grupo cumple con el indicador, marque **√** en NO en caso contrario.

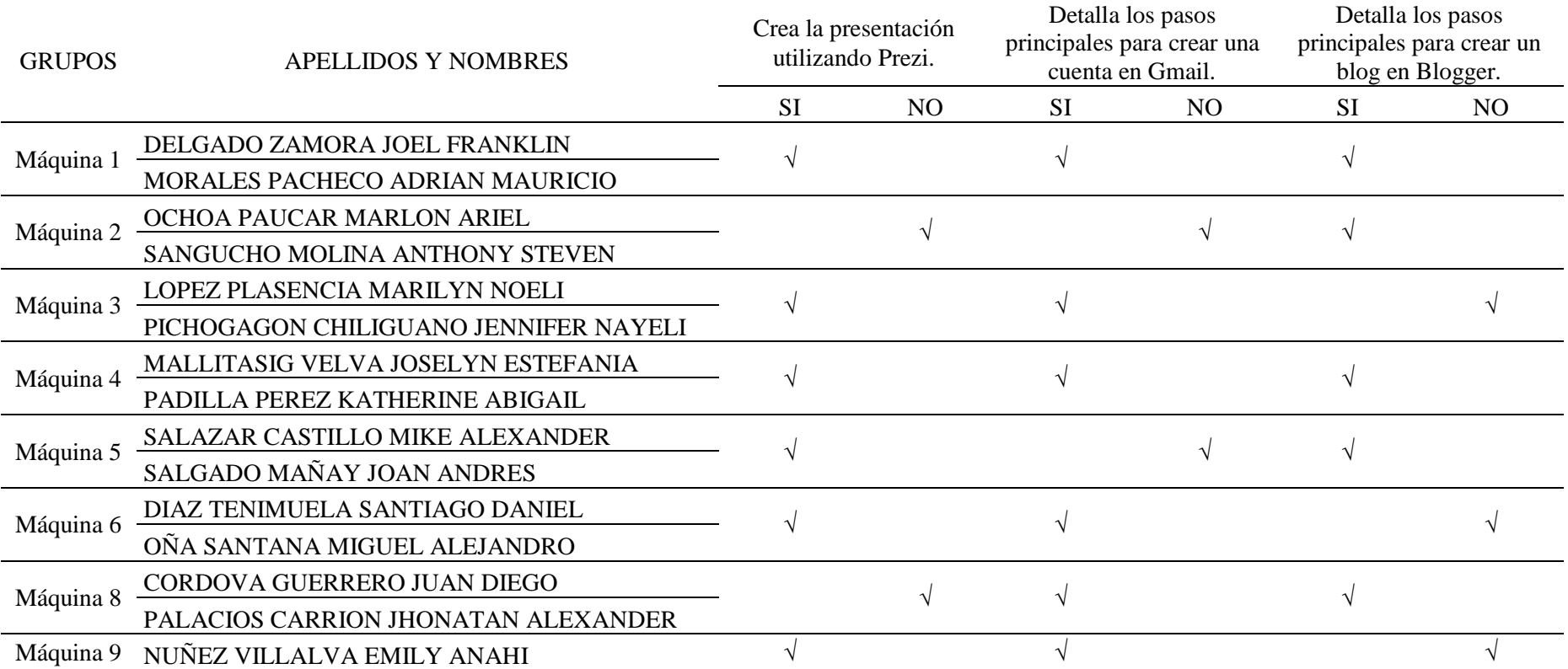

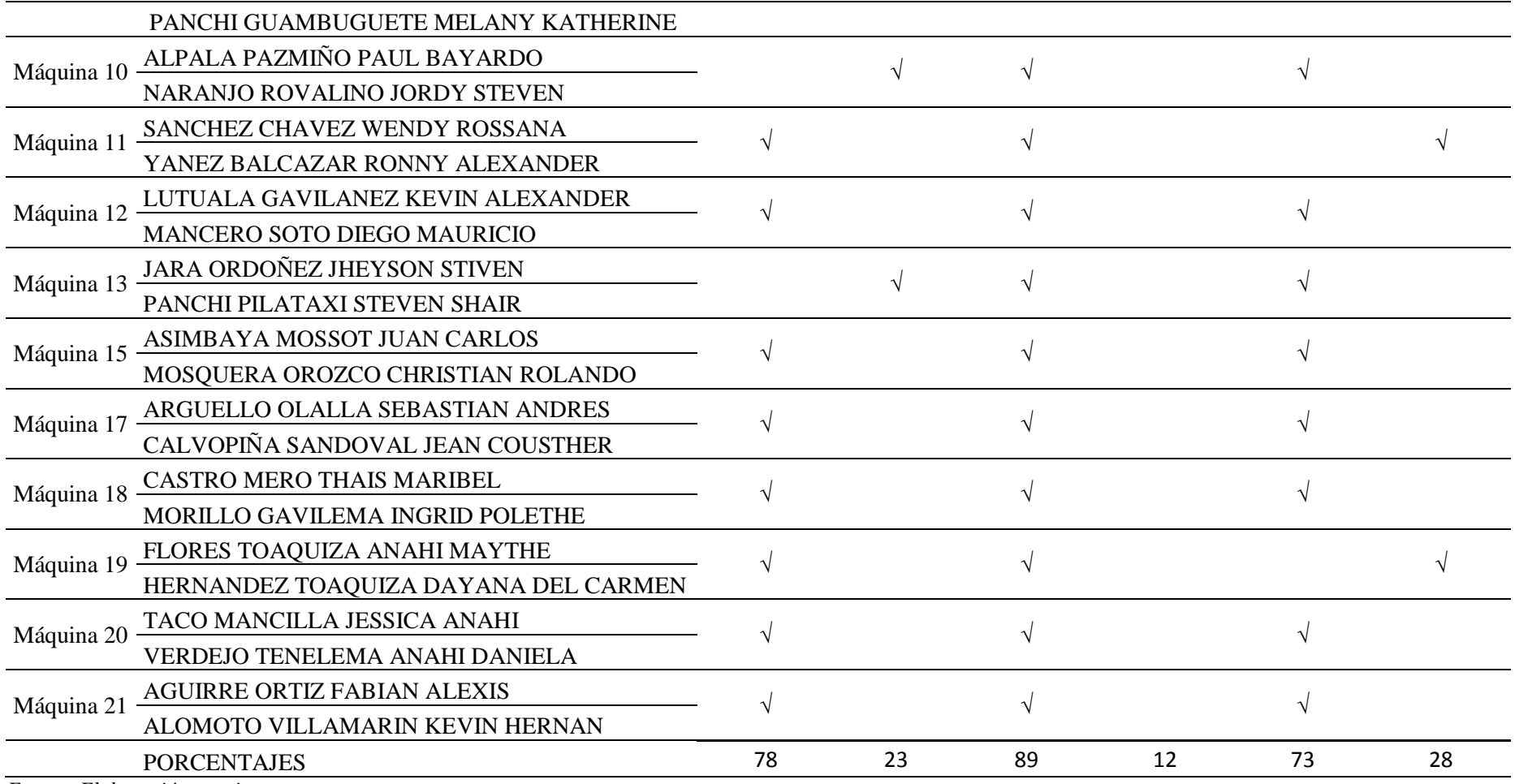

### **Lista de Cotejo 3 - 28-09-2015 al 09-10-2015.**

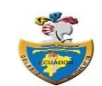

# **COLEGIO MILITAR Nro. 10 "ABDÓN CALDERÓN" LISTA DE COTEJO DÉCIMO GRADO PARALELO "E"**

**DESTREZA A EVALUAR:** Crear y editar blogs más personalizados que incluyan gadgets básicos analizando sus características, ventajas, desventajas y recomendaciones de seguridad.

**ACTIVIDAD:** Crear un blog en Blogger y añadirle una entrada que incluya texto e imagen.

**FECHA DE APLICACIÓN:** 08-10-2015

**INSTRUCCIONES:** Marque **√** en SI, si la práctica del grupo cumple con el indicador, marque **√** en NO en caso contrario.

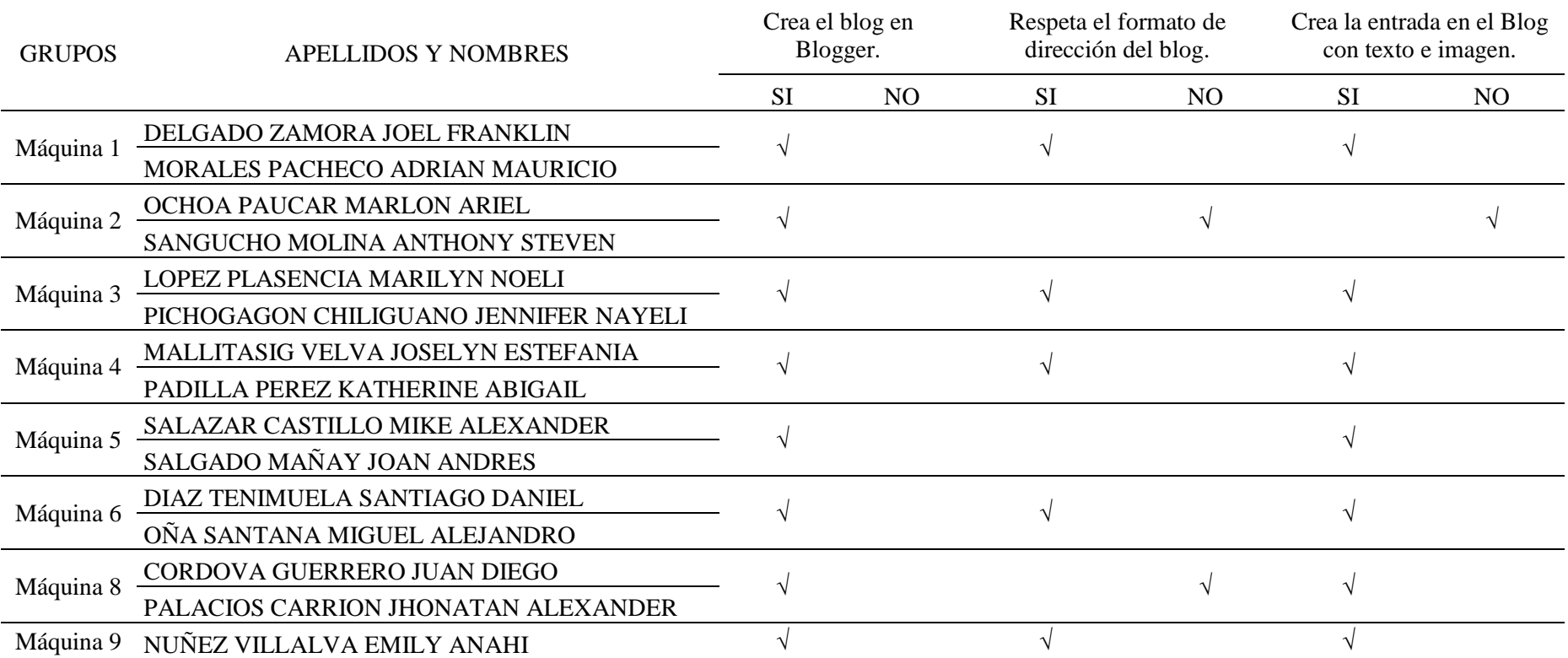

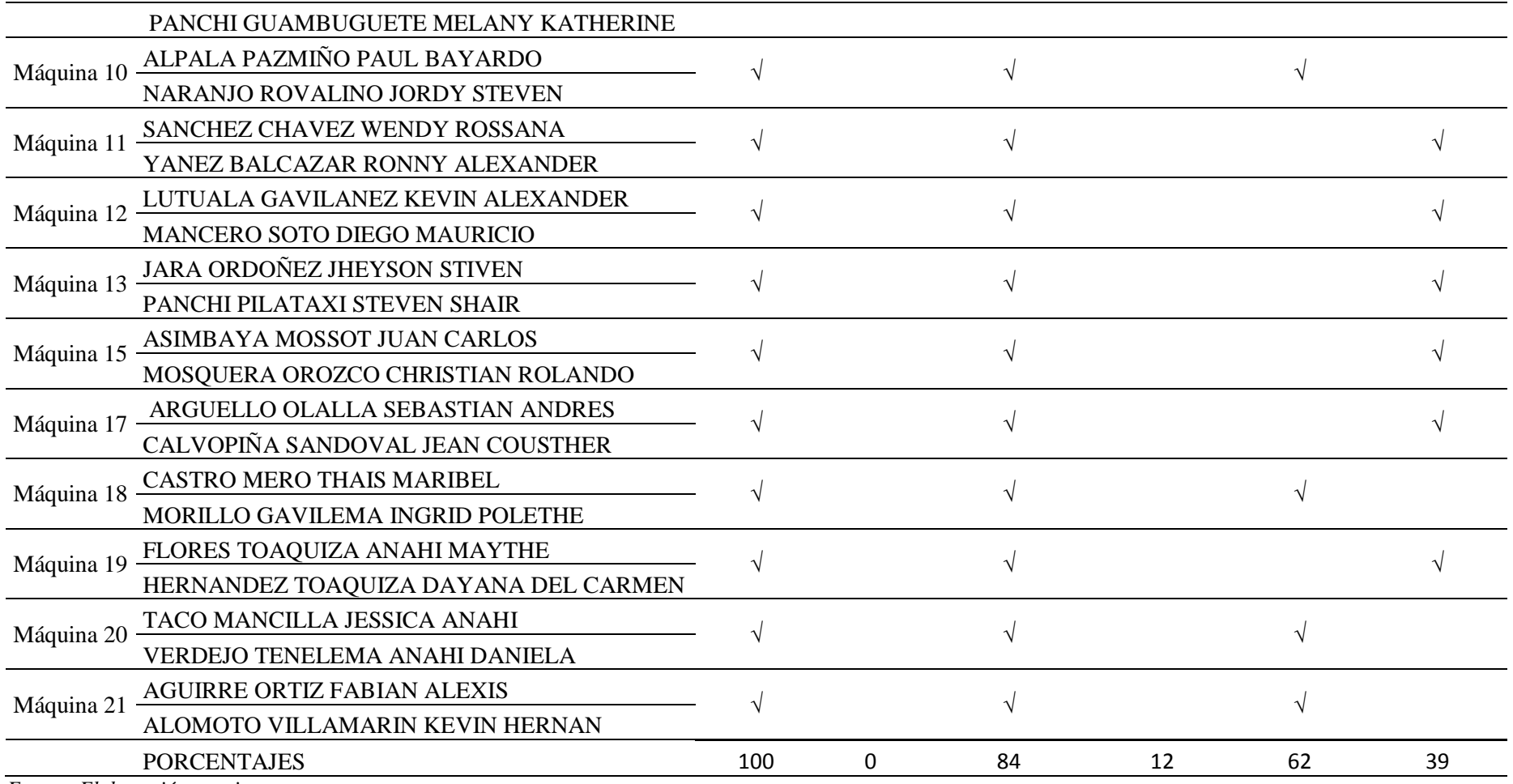

# **Lista de Cotejo 4 - 12-10-2015 al 23-10-2015.**

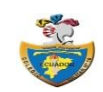

# **COLEGIO MILITAR Nro. 10 "ABDÓN CALDERÓN" LISTA DE COTEJO DÉCIMO GRADO PARALELO "E"**

**DESTREZA A EVALUAR:** Crear y editar blogs más personalizados que incluyan gadgets básicos analizando sus características, ventajas, desventajas y recomendaciones de seguridad.

**ACTIVIDAD:** Personalizar el encabezado del blog y añadirle una entrada que incluya texto con formato e imagen.

**FECHA DE APLICACIÓN:** 22-10-2015

**INSTRUCCIONES:** Marque **√** en SI, si la práctica del grupo cumple con el indicador, marque **√** en NO en caso contrario.

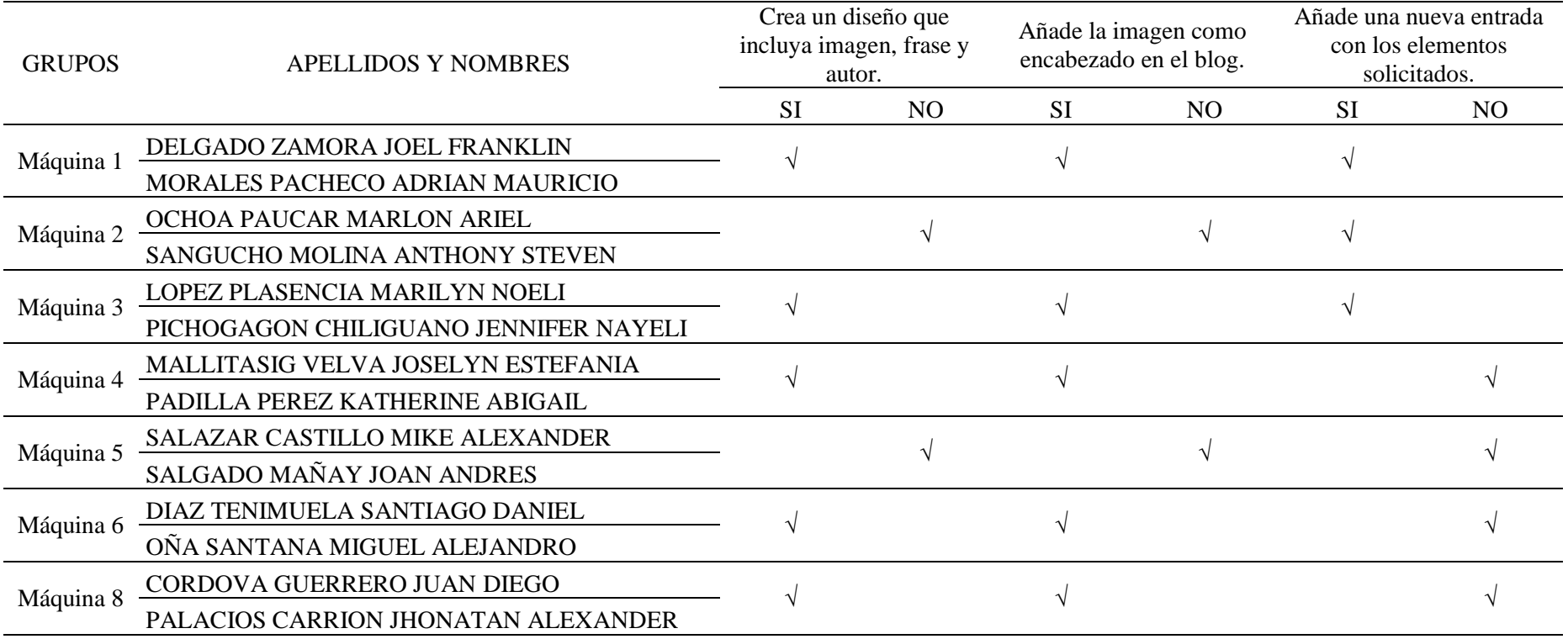

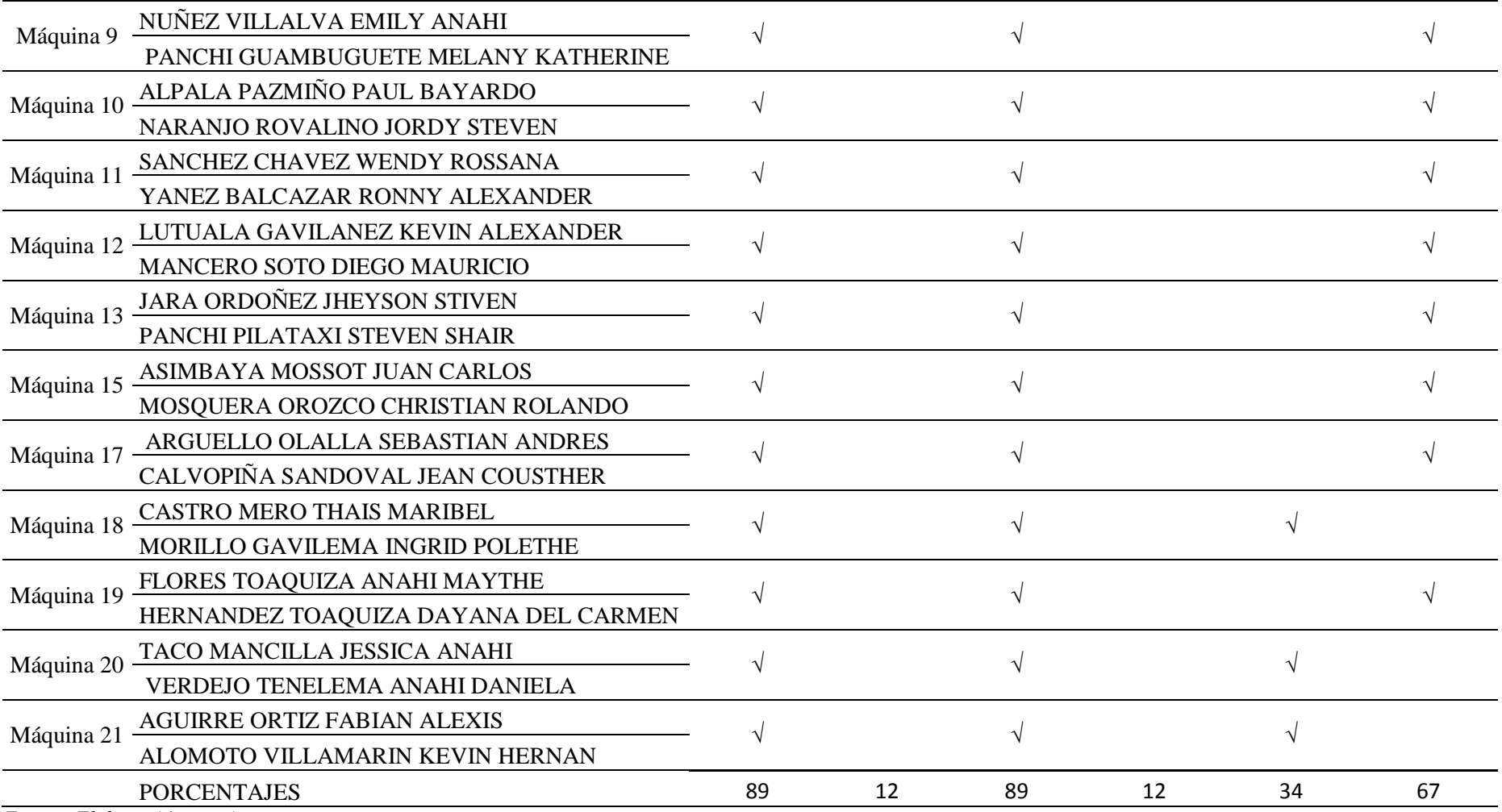

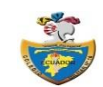

# **COLEGIO MILITAR Nro. 10 "ABDÓN CALDERÓN" LISTA DE COTEJO DÉCIMO GRADO PARALELO "E"**

**DESTREZA A EVALUAR:** Crear y editar blogs más personalizados que incluyan gadgets básicos analizando sus características, ventajas, desventajas y recomendaciones de seguridad.

**ACTIVIDAD:** Añadir gadgets tipo HTML/Javascript al blog de Blogger.

**FECHA DE APLICACIÓN:** 05-11-2015

**INSTRUCCIONES:** Marque **√** en SI, si la práctica del grupo cumple con el indicador, marque **√** en NO en caso contrario.

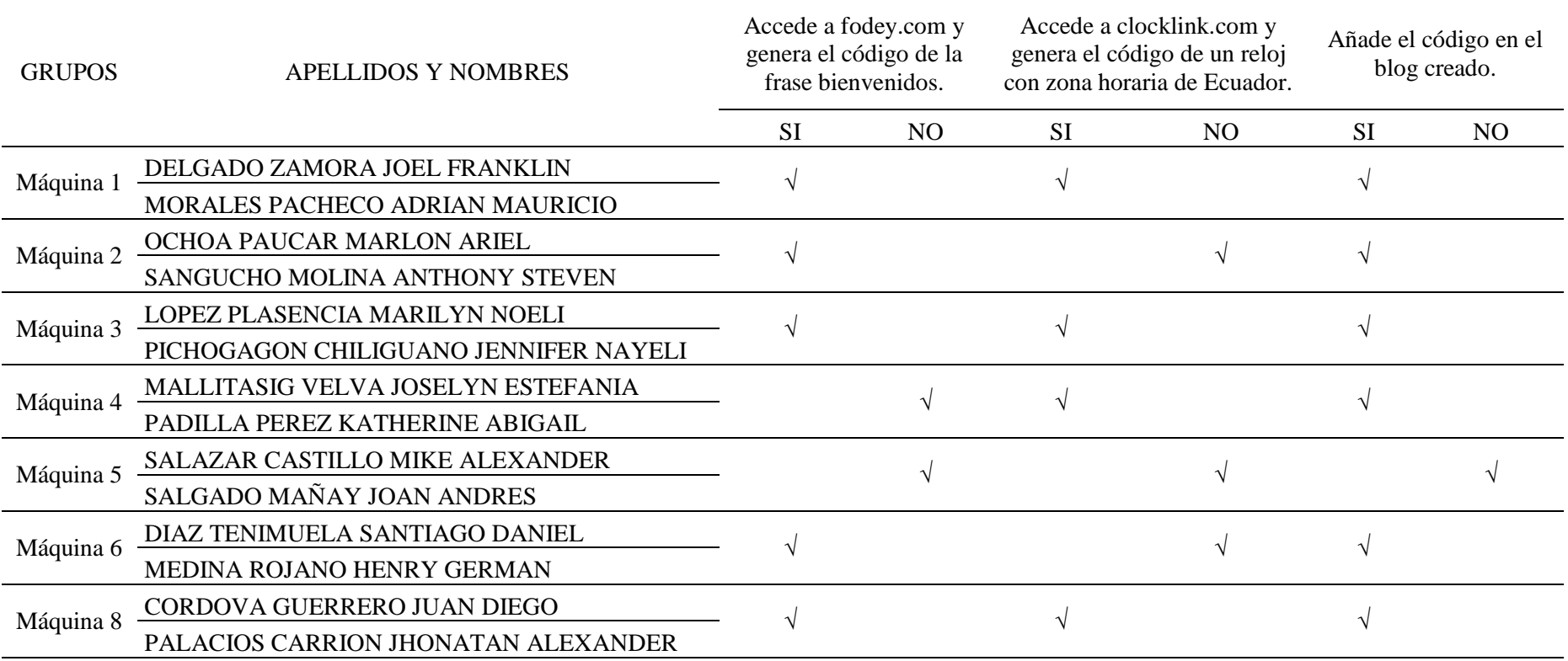

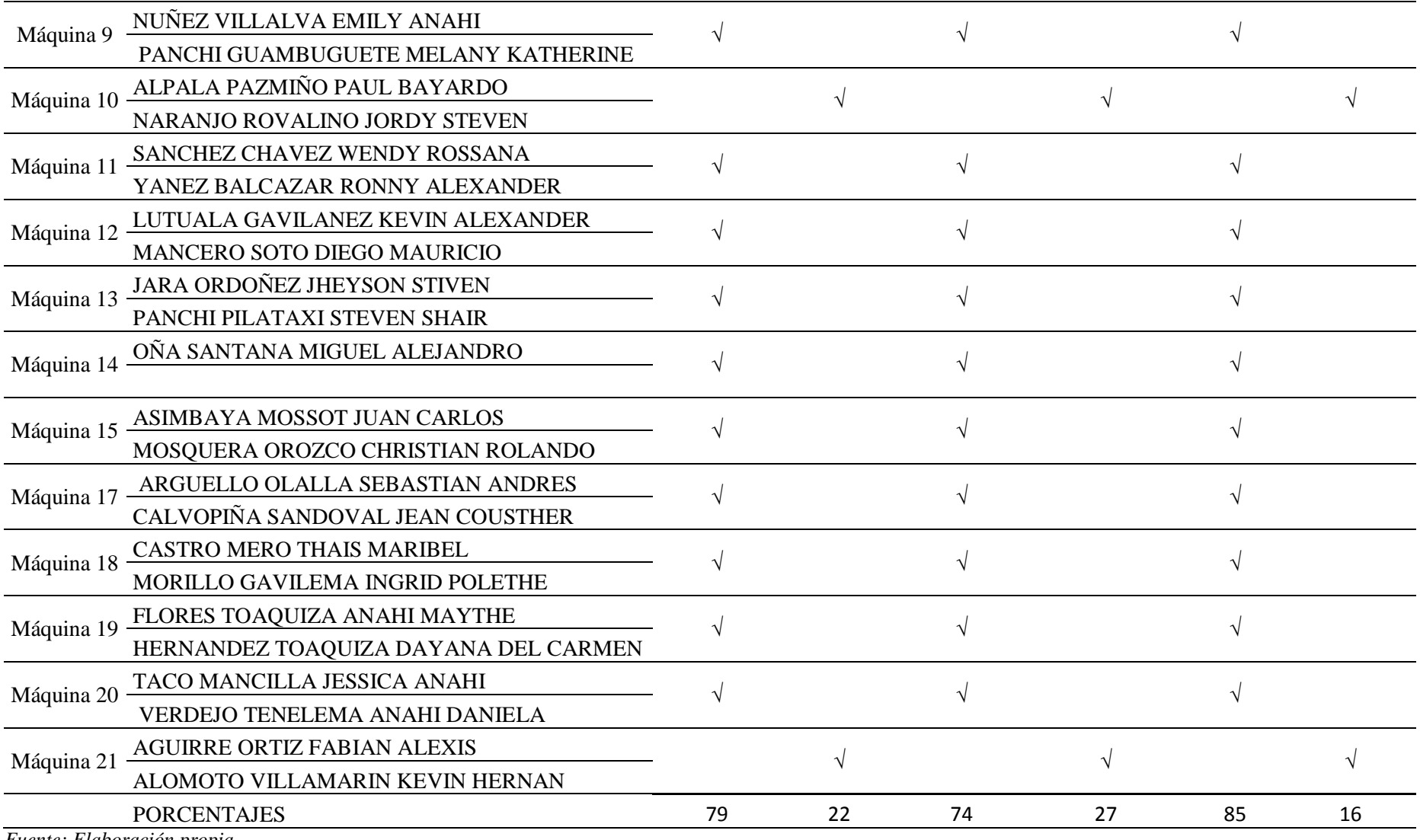

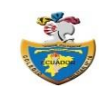

# **COLEGIO MILITAR Nro. 10 "ABDÓN CALDERÓN" LISTA DE COTEJO DÉCIMO GRADO PARALELO "E"**

**DESTREZA A EVALUAR:** Crear y editar blogs más personalizados que incluyan gadgets básicos analizando sus características, ventajas, desventajas y recomendaciones de seguridad.

**ACTIVIDAD:** Añadir gadgets propios de Blogger.

**FECHA DE APLICACIÓN:** 19-11-2015

**INSTRUCCIONES:** Marque **√** en SI, si la práctica del grupo cumple con el indicador, marque **√** en NO en caso contrario.

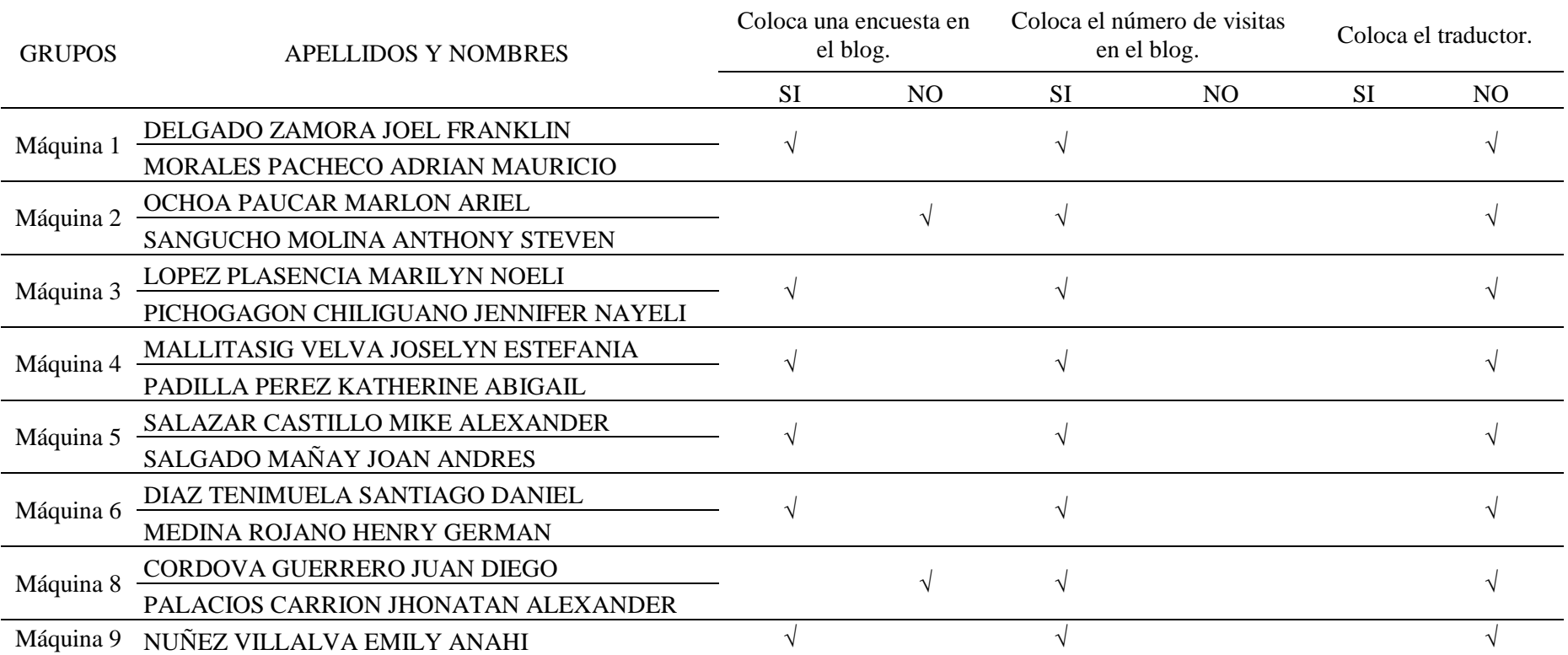

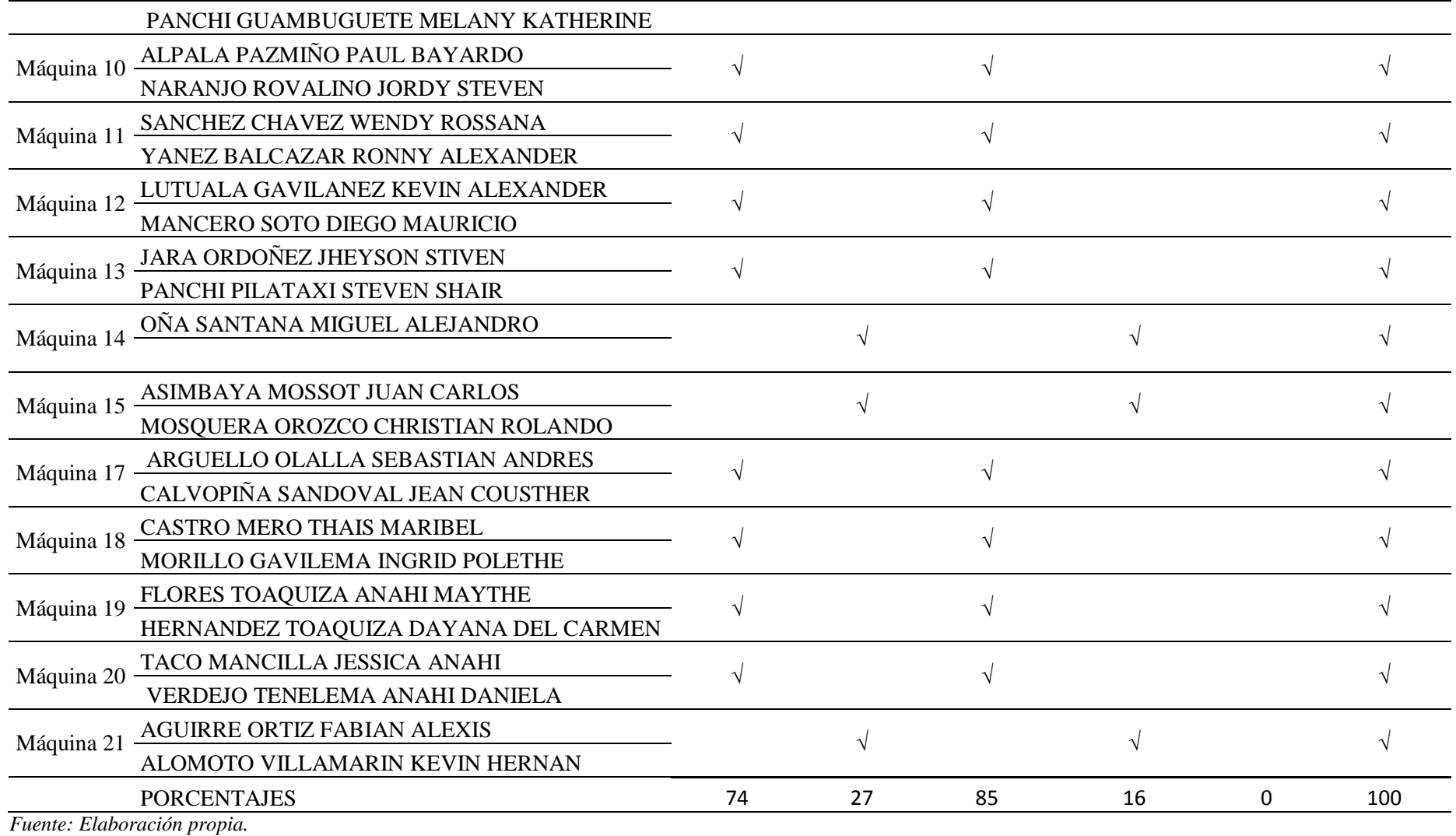

# **Lista de Cotejo 7 - 23-11-2015 al 04-12-2015.**

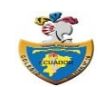

# **COLEGIO MILITAR Nro. 10 "ABDÓN CALDERÓN" LISTA DE COTEJO DÉCIMO GRADO PARALELO "E"**

**DESTREZA A EVALUAR:** Almacenar archivos en la nube y compartirlos aplicando recomendaciones de seguridad para evitar inconvenientes. **ACTIVIDAD:** Edita y sube archivos a la nube (box.net). **FECHA DE APLICACIÓN:** 03-12-2015

**INSTRUCCIONES:** Marque **√** en SI, si la práctica del grupo cumple con el indicador, marque **√** en NO en caso contrario.

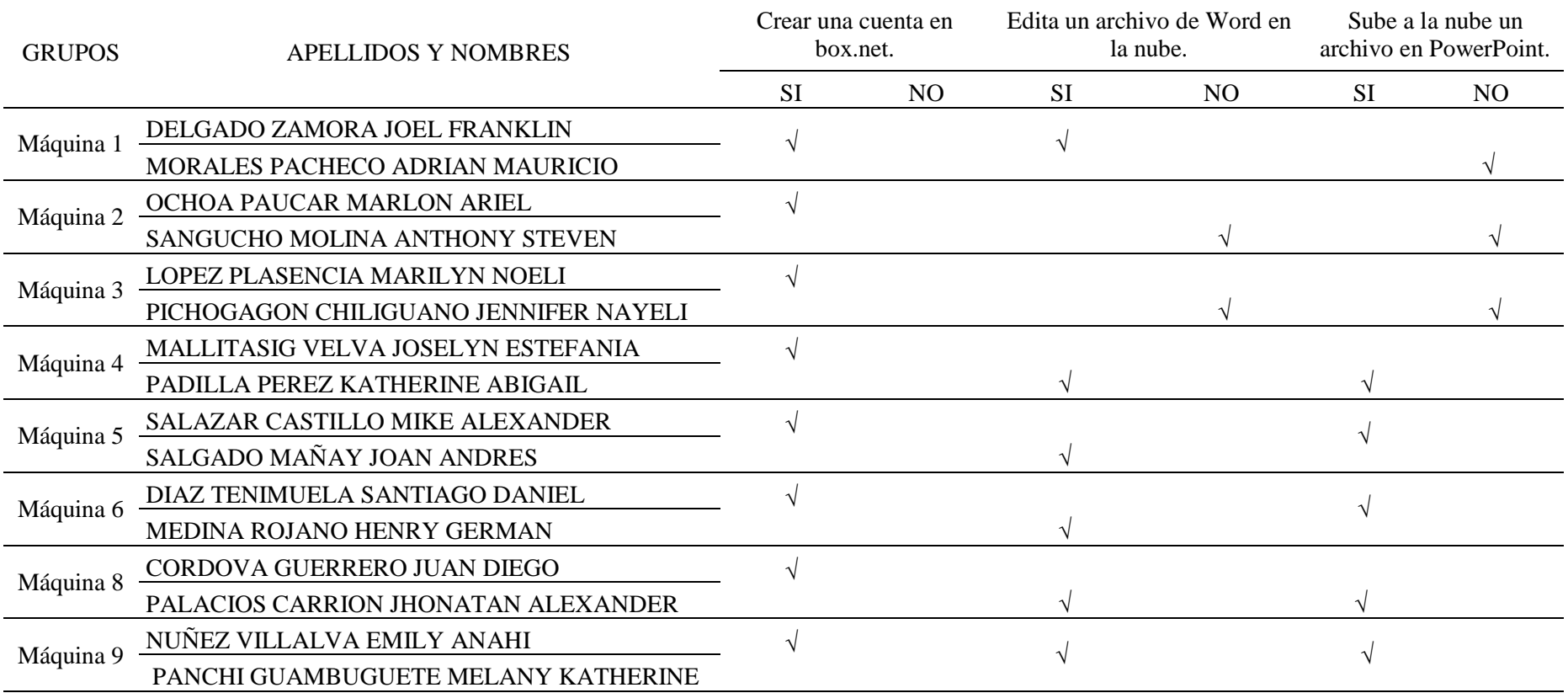

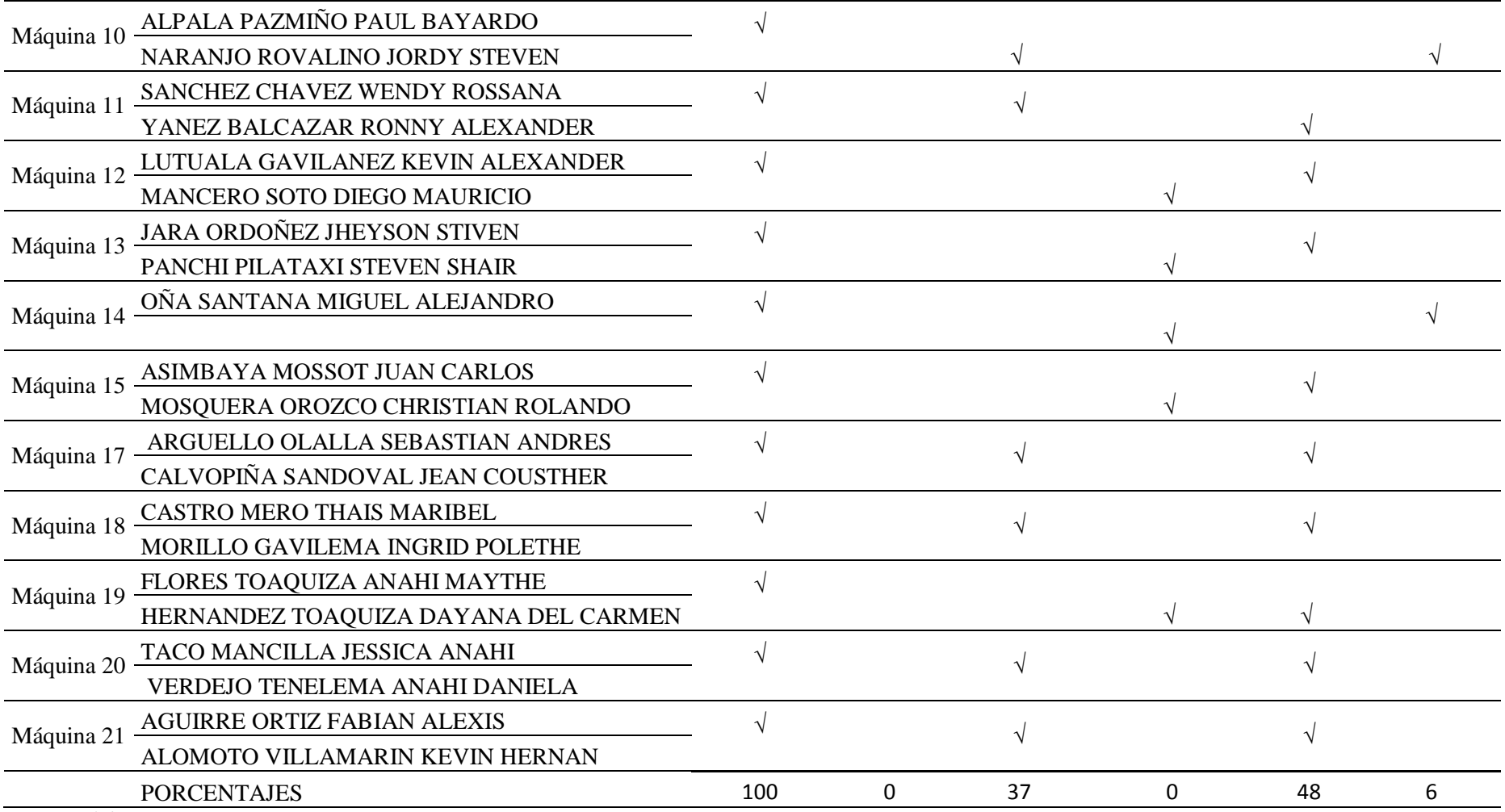

# **Lista de Cotejo 8 - 07-12-2015 al 22-12-2015.**

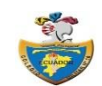

# **COLEGIO MILITAR Nro. 10 "ABDÓN CALDERÓN" LISTA DE COTEJO DÉCIMO GRADO PARALELO "E"**

**DESTREZA A EVALUAR:** Almacenar archivos en la nube y compartirlos aplicando recomendaciones de seguridad para evitar inconvenientes. **ACTIVIDAD:** Compartir documentos almacenados en la nube (box.net) a través del blog. **FECHA DE APLICACIÓN:** 21-12-2015

**INSTRUCCIONES:** Marque **√** en SI, si la práctica del grupo cumple con el indicador, marque **√** en NO en caso contrario.

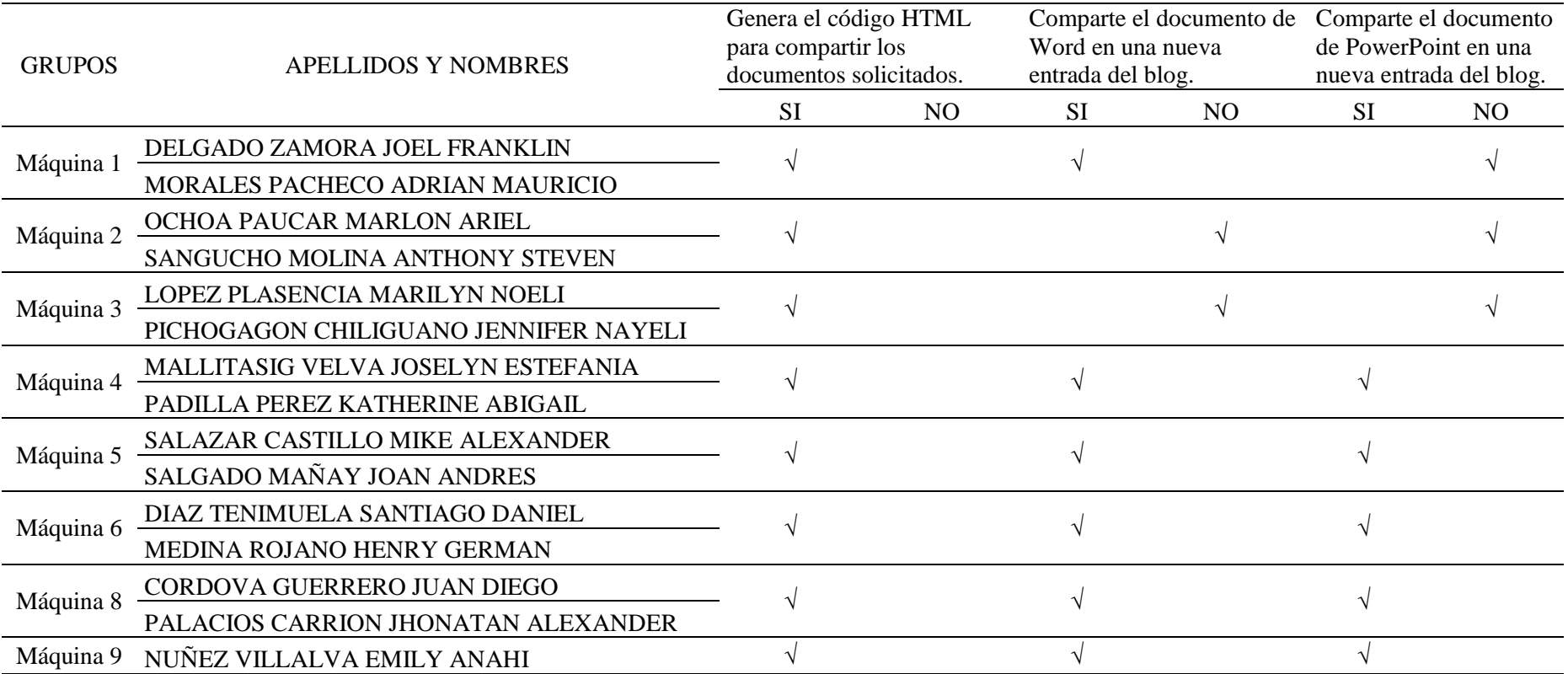

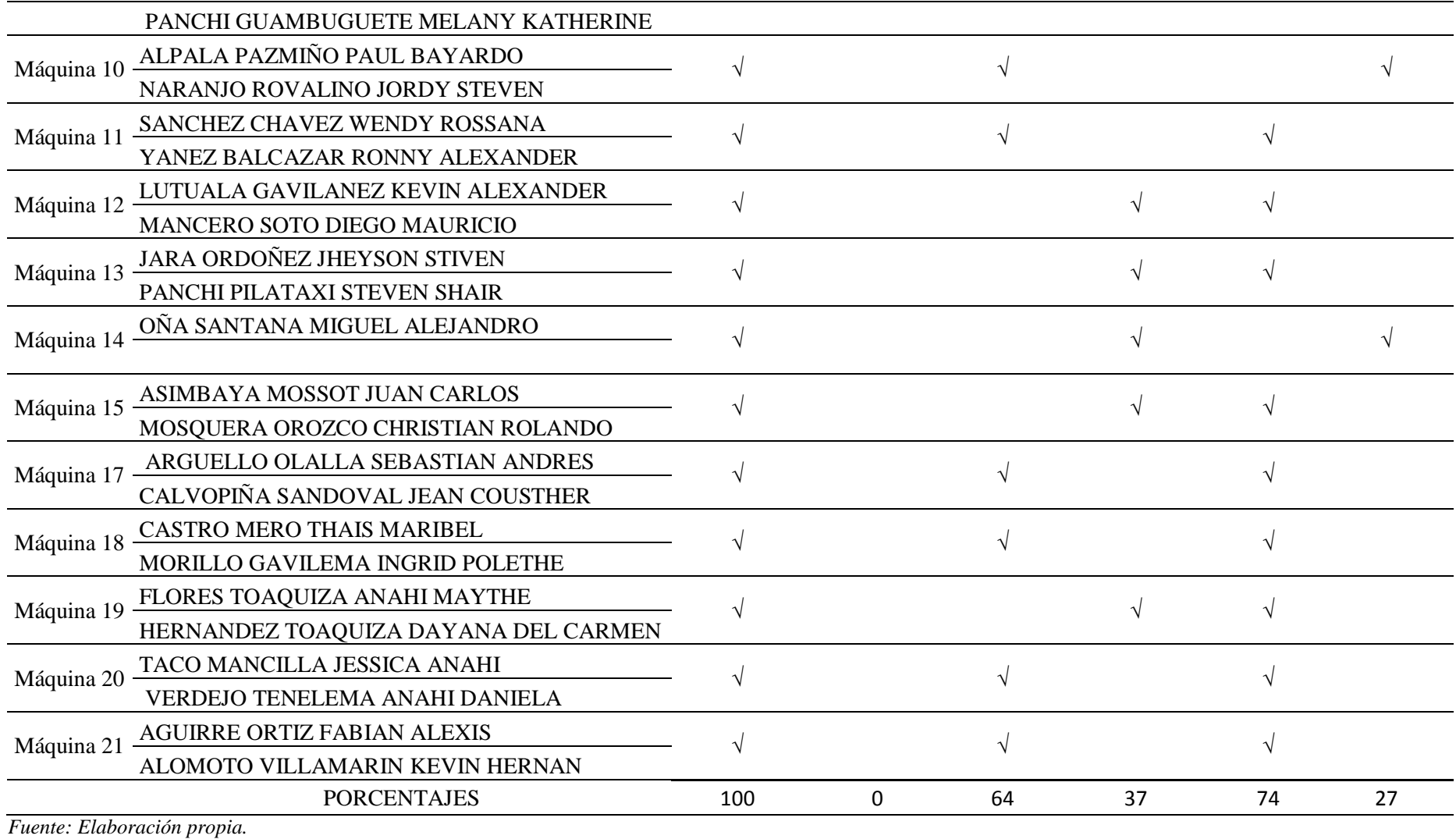

# **Lista de Cotejo 9 - 04-01-2016 al 15-01-2016.**

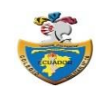

# **COLEGIO MILITAR Nro. 10 "ABDÓN CALDERÓN" LISTA DE COTEJO DÉCIMO GRADO PARALELO "E"**

**DESTREZA A EVALUAR:** Aplicar etiquetas HTML básicas en lo referente a edición de texto, tablas, listas, imágenes, hipervínculos y elementos multimedia para crear páginas web sencillas.

**ACTIVIDAD:** Agregar entradas en modo HTML que incluyan etiquetas de formato.

**FECHA DE APLICACIÓN:** 14-01-2016

**INSTRUCCIONES:** Marque **√** en SI, si la práctica del grupo cumple con el indicador, marque **√** en NO en caso contrario.

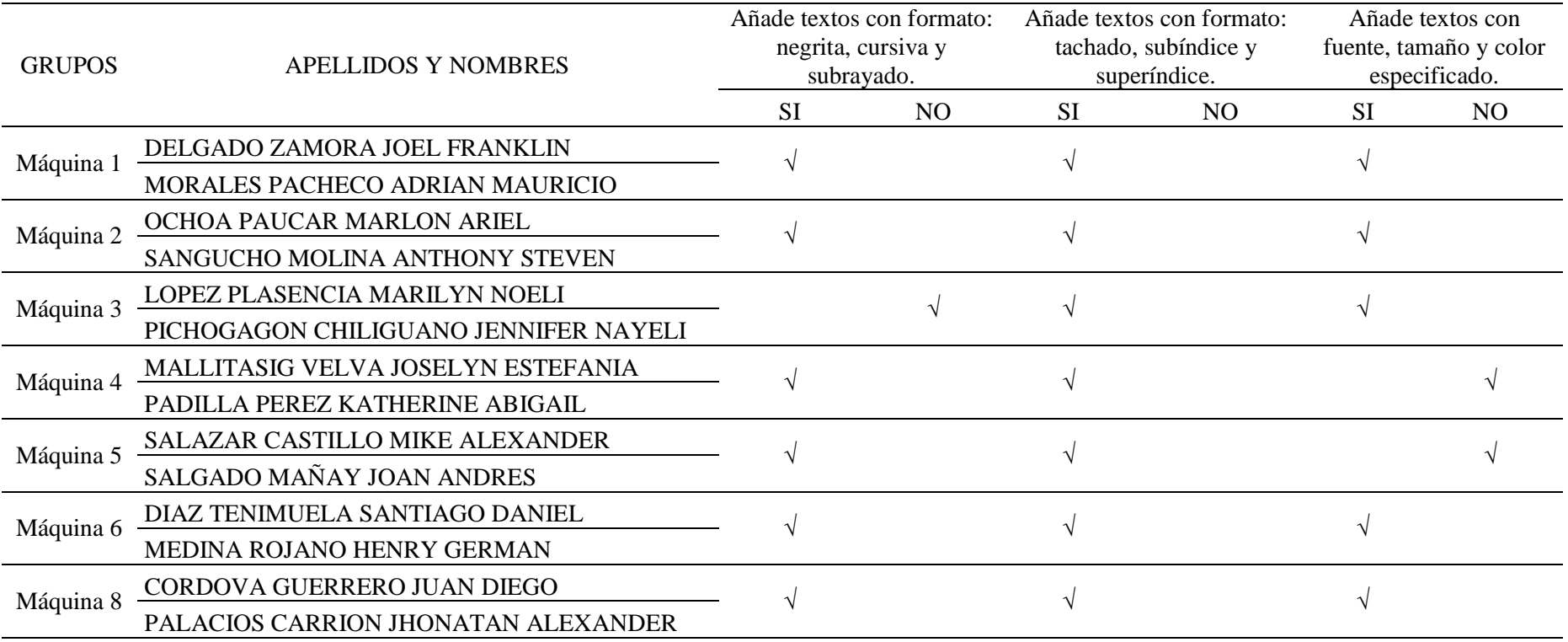

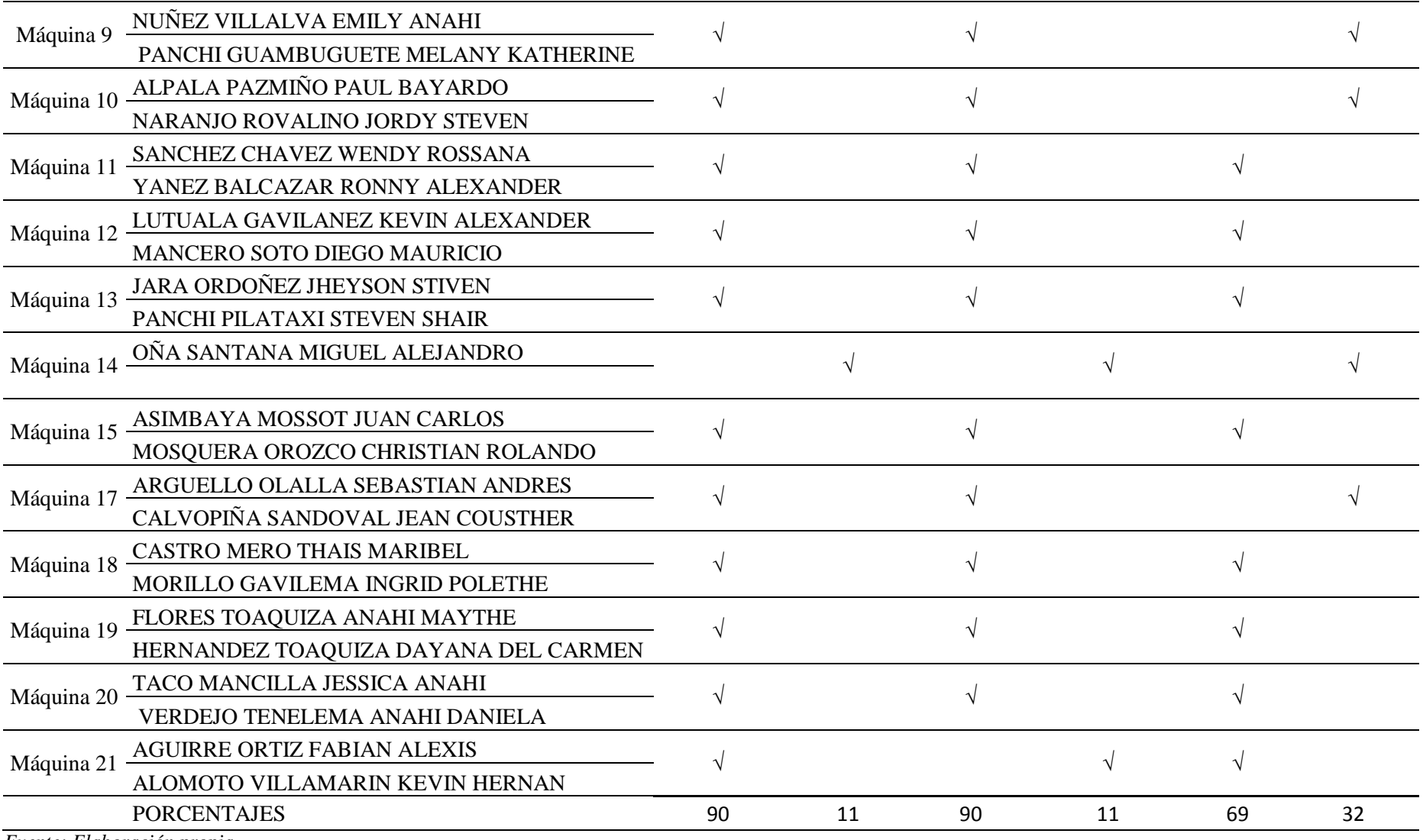